# **Uživatelská píruka**

1859m 2009m/v/f 2159m/v 2309m/v

Jediné záruky poskytované spoleností HP na produkty a služby jsou výslovná prohlášení o záruce, která doprovázejí dané produkty a služby. Nic ze zde uvedeného nemže být chápáno tak, že by zakládalo dodatenou záruku. Spolenost HP není odpovdná za technické ani redakní chyby nebo opomenutí, které tento dokument obsahuje.

Spolenost HP nepebírá žádnou zodpovdnost za používání nebo spolehlivost svého softwaru v zaízení, které není poskytováno spoleností HP.

Tento dokument obsahuje specifické informace, které jsou chránny autorským právem. Žádná ást tohoto dokumentu nesmí být bez pedchozího písemného souhlasu spolenosti HP kopírována, reprodukována ani pekládána do jiného jazyka.

Hewlett-Packard Company 10955 Tantau Avenue Cupertino, California 95014-0770 USA

Copyright © 2006–2009 Hewlett-Packard Development Company, L.P.

Microsoft a Windows jsou registrované ochranné známky spolenosti Microsoft Corporation.

Adobe a Acrobat jsou ochranné známky spolenosti Adobe Systems Incorporated.

ENERGY STAR a logo ENERGY STAR jsou registrované ochranné známky United States Environmental Protection Agency v USA.

Bluetooth je ochranná známka vlastnná jejím majitelem a je používána spoleností Hewlett-Packard na základ licence.

Spolenost HP podporuje využívání technologie v souladu se zákonem a neschvaluje ani nepodporuje použití svých produkt k jiným úelm než tm, které jsou povoleny autorským právem.

Informace obsažené v tomto dokumentu podléhají zmnám bez pedchozího upozornní.

### <span id="page-2-0"></span>**Konvence znaení**

Následující ásti popisují konvence znaení, použité v tomto dokumentu.

#### <span id="page-2-1"></span>**Poznámky, upozornní a varování**

V této píruce mohou být bloky textu doprovázeny ikonou. Tyto bloky tvoí poznámky, upozornní a varování a jejich použití je následující:

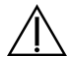

**VAROVÁNÍ:** Oznauje pokyny, jejichž nedodržení mže mít za následek poranní i úmrtí.

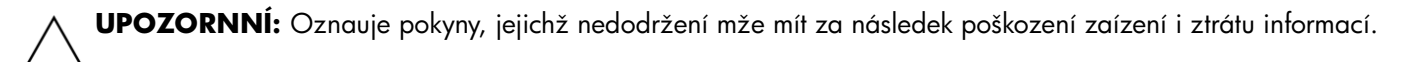

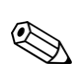

**POZNÁMKA:** Oznauje další informace.

# **Obsah**

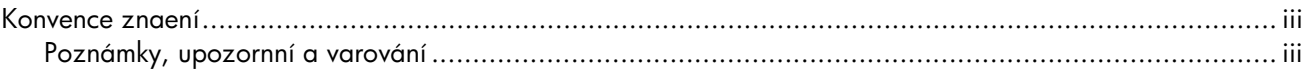

#### 1 Vlastnosti produktu

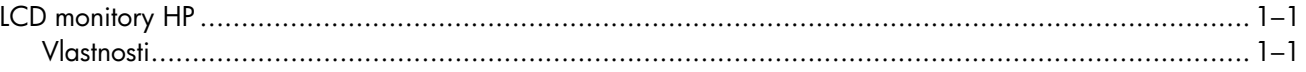

#### 2 Bezpenostní pokyny a údržba

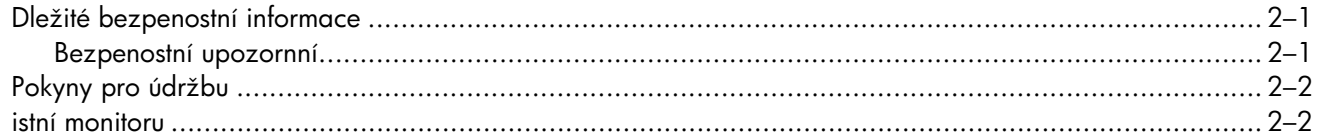

#### 3 Příprava a použití monitoru

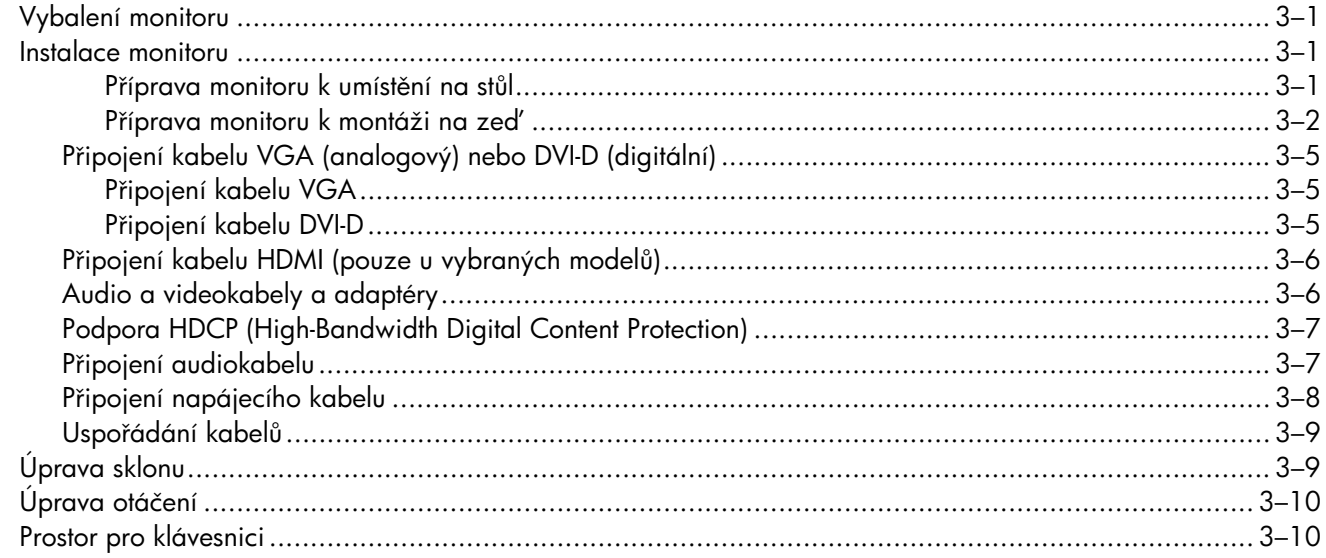

#### 4 Ovládání monitoru

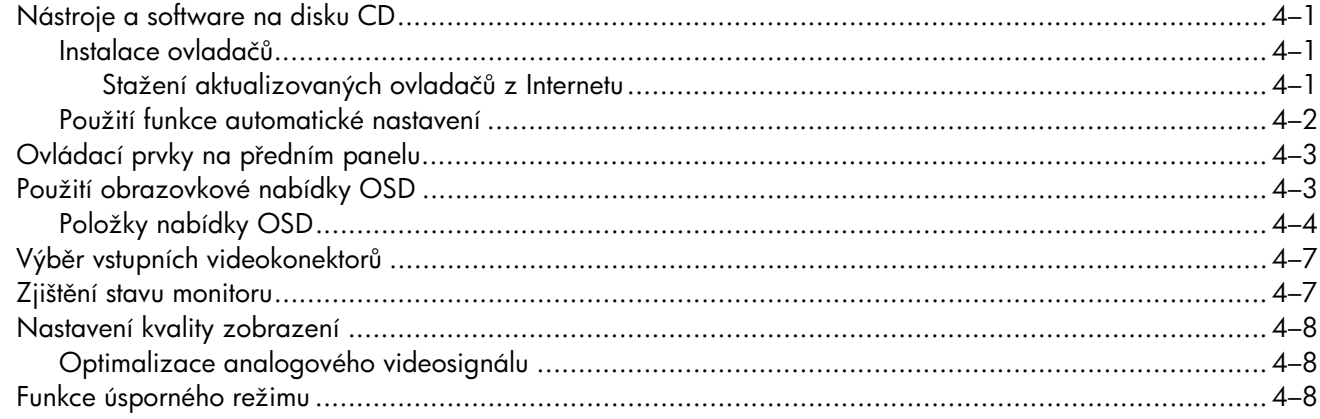

#### 5 Příprava monitoru k odeslání

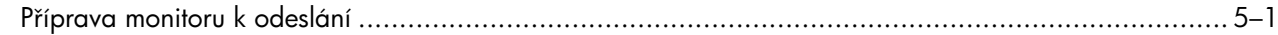

#### A Ešení potíží

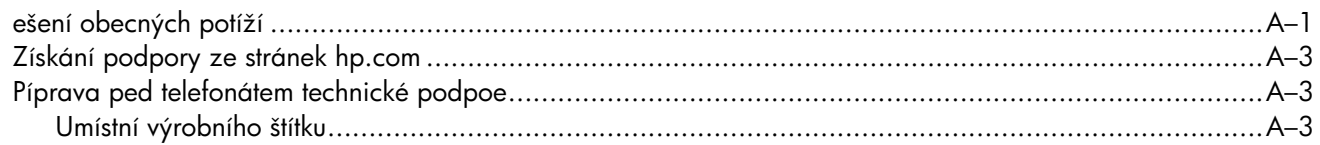

#### **B** Technické specifikace

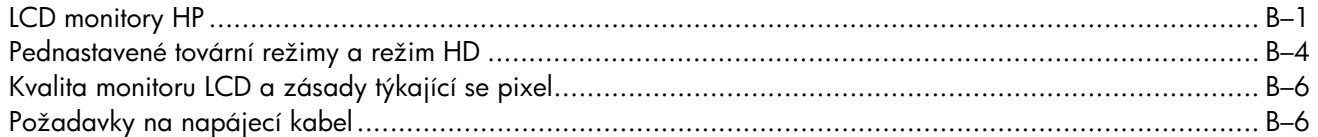

#### **C** Smrnice

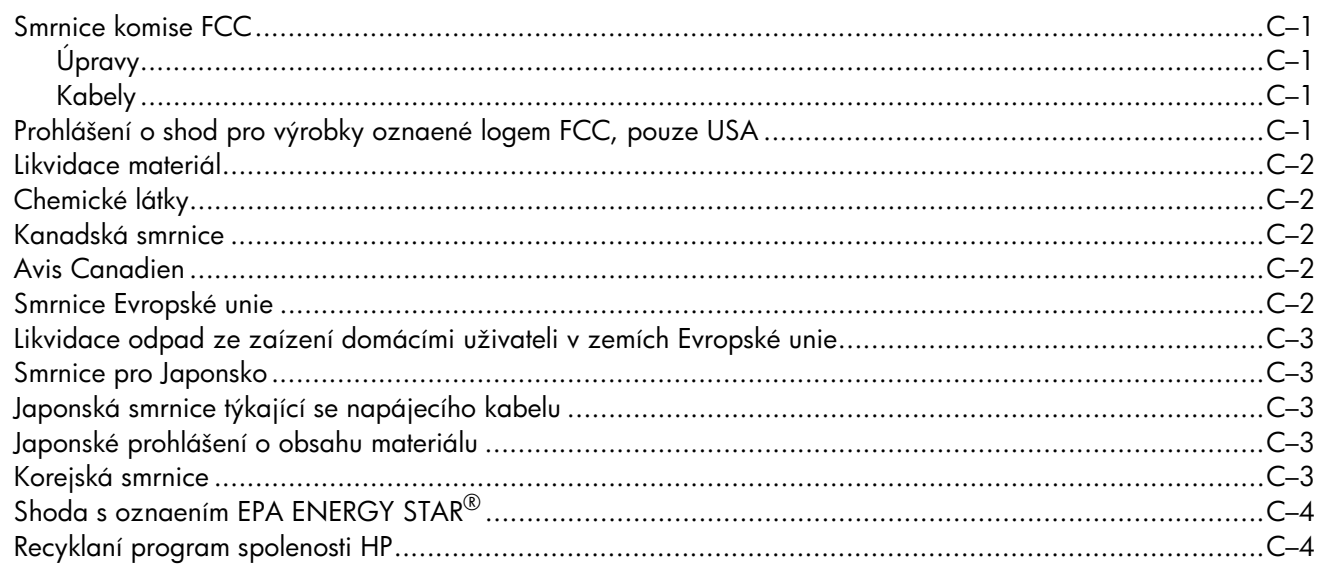

#### **D** Rejstík

## <span id="page-6-1"></span><span id="page-6-0"></span>**LCD monitory HP**

Monitory HP LCD (displej z tekutých krystal) používají obrazovku s aktivní matricí a TFT (tenkovrstvý tranzistor). Tato píruka popisuje následující modely:

- LCD monitor 1859m
- LCD monitor 2009m/v/f
- LCD monitor 2159m/v
- LCD monitor 2309m/v

#### <span id="page-6-3"></span><span id="page-6-2"></span>**Vlastnosti**

- Displej s velkou úhlopíkou
- Optimální rozlišení:
	- ❏ 1859m: 1366 x 768 pi 60Hz
	- ❏ 2009m/v/f: 1600 x 900 pi 60Hz
	- ❏ 2159m/v: 1920 x 1080 pi 60Hz
	- ❏ 2309m/v: 1920 x 1080 pi 60Hz
	- Plus podpora zobrazení na celou obrazovku i pro nižší rozlišení.
- Podporované video vstupy:
	- ❏ Analogový signál VGA (pouze vybrané modely)
	- ❏ Digitální signál DVI (pouze vybrané modely)
	- ❏ Multimediální rozhraní s vysokým rozlišením (HDMI) (pouze vybrané modely)
- Krátká doba odezvy, která zpíjemuje hraní her a práci s grafickými aplikacemi.
- Snadné sledování vsed nebo pi stání i pi pohybu z jedné strany monitoru na druhou.
- Nastavení sklonu
- Nastavení otáení
- Snímatelný podstavec a standardní montážní otvory podle standardu VESA (Video Electronics Standards Association) dovolují všestranné možnosti upevnní, vetn upevnní ze.
- Uzamykací slot pro uzamykatelný bezpenostní kabel (bezpenostní kabel je prodáván samostatn).
- Podpora technologie Plug and Play, pokud je podporována poítaem.
- Nastavení OSD (Obrazovková nabídka) zaruuje snadnou konfiguraci a optimalizaci zobrazení (k dispozici v Anglitin, Zjednodušené ínštin, Francouzštin, Nmin, Italštin, Španlštin, Holandštin, Japonštin i Brazilské portugalštin).
- Vestavné stereo reproduktory, otoené dol
- Prostor pro klávesnici
- Usporný režim snižující spotebu energie
- Funkce rychlého zobrazení nastavení
- Piložený disk CD:
	- ❏ Ovladae
	- ❏ Software pro automatické nastavení
	- ❏ Software webové kamery (pouze vybrané modely)
	- ❏ Dokumenty
	- ❏ Aplikace Adobe® Acrobat® Reader

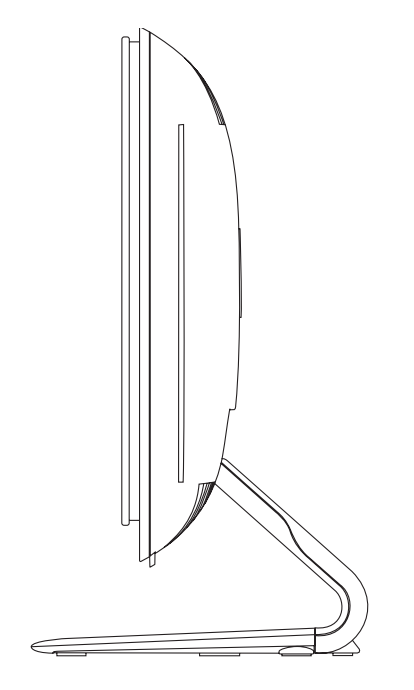

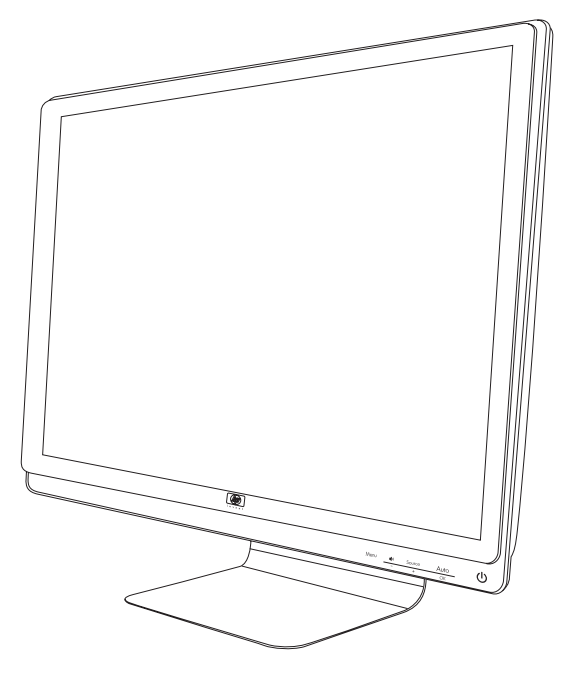

# **Bezpenostní pokyny a údržba**

## <span id="page-8-3"></span><span id="page-8-1"></span><span id="page-8-0"></span>**Dležité bezpenostní informace**

Napájecí kabel je uren k použití s monitorem. Chcete-li použít jiný kabel, používejte pouze zdroj proudu a pipojení kompatibilní s tímto monitorem.

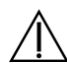

**VAROVÁNÍ:** Monitor, poíta a další zaízení vždy pipojujte pouze k uzemnné elektrické zásuvce. Neodpojujte uzemnní napájecího kabelu, snížíte tím riziko úrazu elektrickým proudem nebo poškození zaízení. Zemnicí kolík je dležitá bezpenostní souást.

**VAROVÁNÍ:** V zájmu vlastního bezpeí zkontrolujte, zda uzemnná zásuvka, do které pipojujete napájecí kabel, je snadno dostupná uživateli monitoru a je umístna co nejblíže zaízení. Chcete-li zaízení odpojit od elektrické sít, uchopte pevn zástrku a odpojte ji ze zásuvky. Nikdy netahejte za kabel.

**UPOZORNNÍ:** V zájmu ochrany monitoru a poítae pipojujte všechny napájecí kabely poítae a jeho periferií (jako jsou napíklad monitor, tiskárna nebo skener) k zaízení s pepovou ochranou, napíklad k rozboovací zásuvce s pepovou ochranou nebo k neperušitelnému zdroji napájení (UPS).

Ne všechny rozboovací zásuvky mají pepovou ochranu. Zásuvky musejí být speciáln oznaeny, že touto schopností disponují. Používejte rozboovací zásuvku, jejíž výrobce nabízí výmnu poškozených komponent, takže vám vymní zaízení v pípad, že pepová ochrana selže.

#### <span id="page-8-4"></span><span id="page-8-2"></span>**Bezpenostní upozornní**

- Používejte pouze napájecí zdroj a pipojení kompatibilní s tímto monitorem, viz výrobní štítek monitoru.
- Zkontrolujte, zda celkový proud všech produkt pipojených k zásuvce nepekrauje maximální jmenovitý proud zásuvky a zda celkový odbr proudu produkt pipojených ke kabelu nepekrauje jmenovitý proud kabelu. Jmenovitý proud zaízení (A) je uveden na výrobním štítku.
- Instalujte monitor poblíž snadno dostupné zásuvky. Chcete-li monitor odpojit, pevn uchopte zástrku a vytáhnte ji ze zásuvky. Nikdy neodpojujte monitor tahem za kabel.
- Zabrate tomu, aby cokoli leželo na kabelu. Nešlapejte na kabel.

## <span id="page-9-3"></span><span id="page-9-0"></span>**Pokyny pro údržbu**

Chcete-li zlepšit funknost monitoru a prodloužit jeho životnost, dodržujte následující pokyny:

- Neotvírejte kryt monitoru a nepokoušejte se výrobek sami opravit. Pokud monitor nefunguje správn, pípadn upadl na zem i byl poškozen, kontaktujte autorizovaného prodejce, specializovaného prodejce nebo poskytovatele servisu produkt Hewlett-Packard.
- Nastavujte pouze ovládací prvky, které jsou popsány v provozních pokynech.
- Pokud monitor nepoužíváte, vypnte jej. Vypínáním v dob neinnosti a používáním spoie obrazovky lze podstatn zvýšit pedpokládanou životnost monitoru.
- Zajistte, aby se monitor nacházel v dobe vtraném míst, chrate jej ped nadmrným svtlem, teplem a vlhkostí.
- Štrbiny a otvory v krytu jsou ureny pro ventilaci. Tyto otvory nesmjí být zakryty nebo ucpány. Nikdy nezasouvejte žádné pedmty do štrbin krytu ani do jiných otvor.
- Ped istním odpojte monitor ze zásuvky. Nepoužívejte tekuté istie ani aerosoly.
- Zajistte, aby nedošlo k pádu monitoru. Neumisujte jej na nestabilní plochu.
- Pi odebrání podstavce monitoru je teba položit monitor obrazovkou dol na mkký povrch tak, aby se nepoškrábal, neušpinil nebo nerozbil.

### <span id="page-9-2"></span><span id="page-9-1"></span>**istní monitoru**

Monitor je vysoce kvalitní optické zaízení, které vyžaduje pi istní zvláštní péi. Pi istní monitoru postupujte následujícím zpsobem:

- **1.** Vypnte poíta a monitor.
- **2.** Ped istním odpojte monitor ze zásuvky.

**UPOZORNNÍ:** K istní obrazovky a krytu nepoužívejte benzol, edidlo, pavek ani žádné tkavé látky. Tyto chemikálie mohou monitor poškodit. Nepoužívejte tekuté istie ani aerosoly. K ištní obrazovky LCD nikdy nepoužívejte vodu.

**3.** Otete obrazovku suchým, mkkým a istým hadíkem.

Je-li teba obrazovku dkladnji vyistit, použijte antistatický isti obrazovek.

**4.** Otete prach z krytu monitoru. Pro istní krytu použijte navlhený hadík.

Je-li teba kryt dkladnji vyistit, použijte istý hadík navlhený isopropylalkoholem.

- **5.** Zapojte monitor do zásuvky.
- **6.** Zapnte monitor a poíta.

# <span id="page-10-4"></span>**Příprava a použití monitoru**

## <span id="page-10-6"></span><span id="page-10-1"></span><span id="page-10-0"></span>**Vybalení monitoru**

- **1.** Vybalte monitor. Zkontrolujte, zda krabice obsahuje veškerý požadovaný obsah. Uložte krabici.
- **2.** Vypněte počítač a ostatní připojená zařízení.
- **3.** Zjistěte, zda je monitor určen k umístění na stůl, nebo k montáži na stěnu. Viz část "Instalace monitoru" v této kapitole.
- **4.** Připravte si rovnou plochu pro sestavení monitoru. K přípravě před instalací budete potřebovat rovnou, měkkou a bezpečnou oblast pro položení monitoru obrazovkou dolů.
- **5.** Pro přípravu monitoru před montáží na stěnu budete potřebovat křížový šroubovák. K upevnění některých kabelů budete možná potřebovat také šroubovák s rovnou hlavou.

### <span id="page-10-5"></span><span id="page-10-2"></span>**Instalace monitoru**

Monitor lze umístit na stůl nebo jej připevnit na stěnu. Položte monitor na vhodné, dobře větrané místo v blízkosti počítače.

Po instalaci monitoru připojte kabely monitoru.

#### <span id="page-10-3"></span>**Příprava monitoru k umístění na stůl**

**UPOZORNNÍ:** Obrazovka je křehká. Nedotýkejte se obrazovky LCD a nevystavujte ji tlaku, mohli byste ji tím poškodit. Rozložte monitor tak, že ho zvednete za horní okraj rámečku.

**1.** Položte panel obrazovkou dolů na rovný, měkký a chráněný povrch.

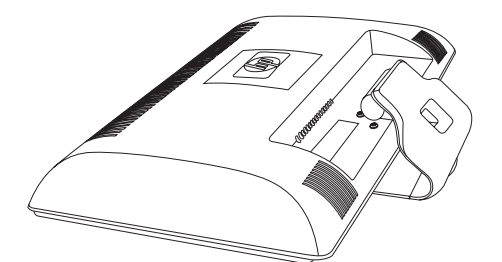

*Rozložení monitoru* 

**2.** Uchopte podstavec v místě, kde je připojen k monitoru, jednou rukou, a zvedněte horní část monitoru, až ho rozložíte do požadované pozice.

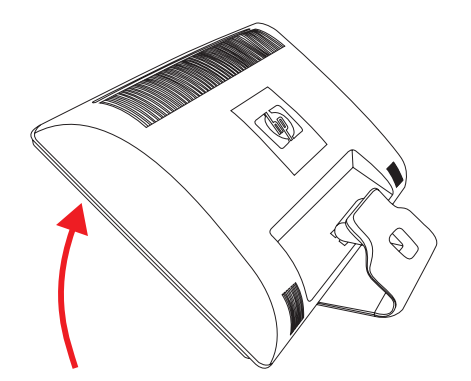

**3.** Zvedněte monitor do vzpřímené polohy a umístěte jej na rovný a pevný povrch.

<span id="page-11-2"></span>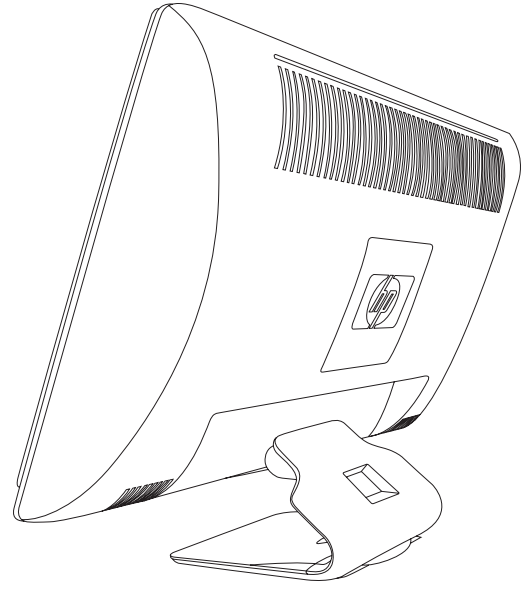

*Monitor ve vzpřímené poloze*

#### <span id="page-11-0"></span>**Příprava monitoru k montáži na zeď**

<span id="page-11-1"></span>**VAROVÁNÍ:** Abyste omezili riziko poranění nebo poškození zařízení, před připojením monitoru zkontrolujte, zda je závěs na zdi řádně instalován a upevněn. Přečtěte si pokyny dodávané se závěsem na zeď a zkontrolujte, zda závěs je schopen nést monitor.

- **1.** Odpojte napájecí kabel a veškeré ostatní kabely od monitoru.
- **2.** Položte monitor obrazovkou dolů na rovný, chráněný povrch.
- **3.** Vyšroubujte čtyři šrouby, kterými je podstavec připevněn k monitoru.

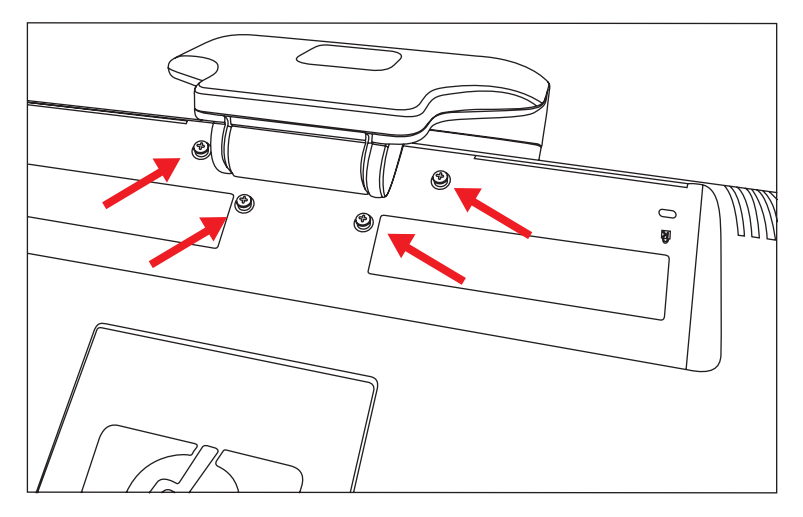

*Umístění šroubů, kterými je podstavec připevněn k monitoru*

**4.** Odsuňte podstavec od spodní části monitoru.

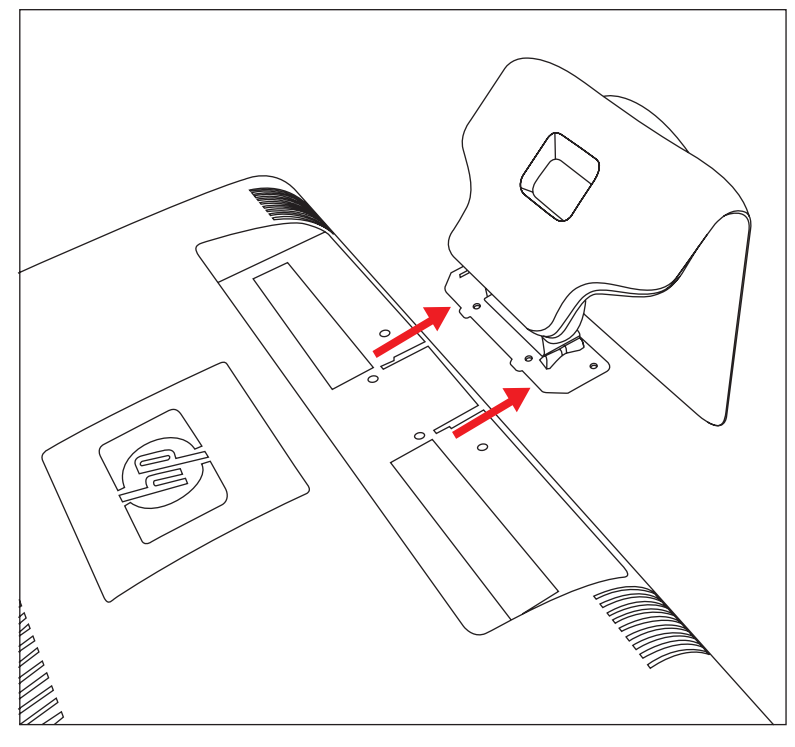

*Odsunutí podstavce od monitoru*

**5.** Odstraňte čtvercovou destičku na zadní straně monitoru. Destičku uvolněte tak, že jí vypáčíte pomocí mince, kterou zasunete pod základnu destičky.

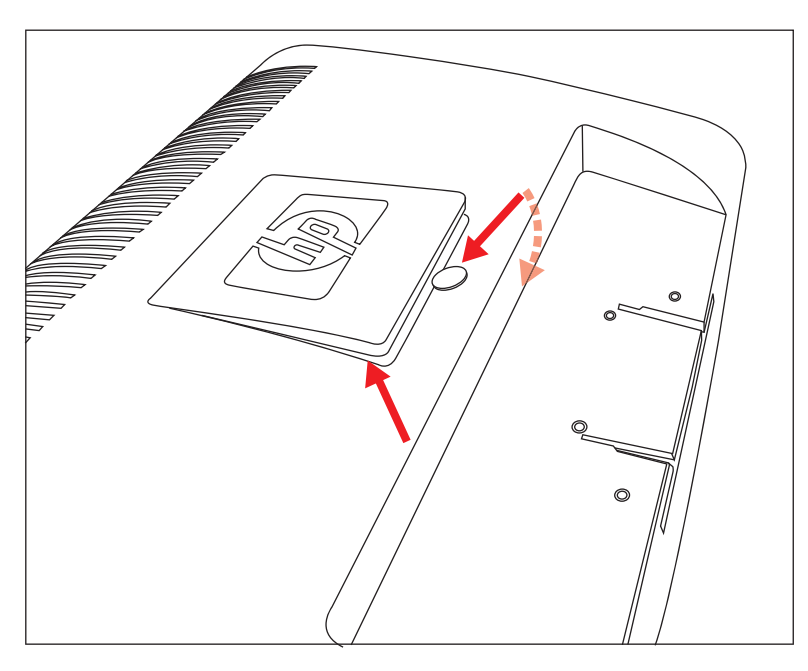

*Odstranění destičky ze zadní strany monitoru*

Uvolní se přístup ke čtyřem otvorům se závitem. Do těchto otvorů se umístí šrouby, kterými se připevní otočné rameno nebo jiný typ upevnění k zadní straně monitoru.

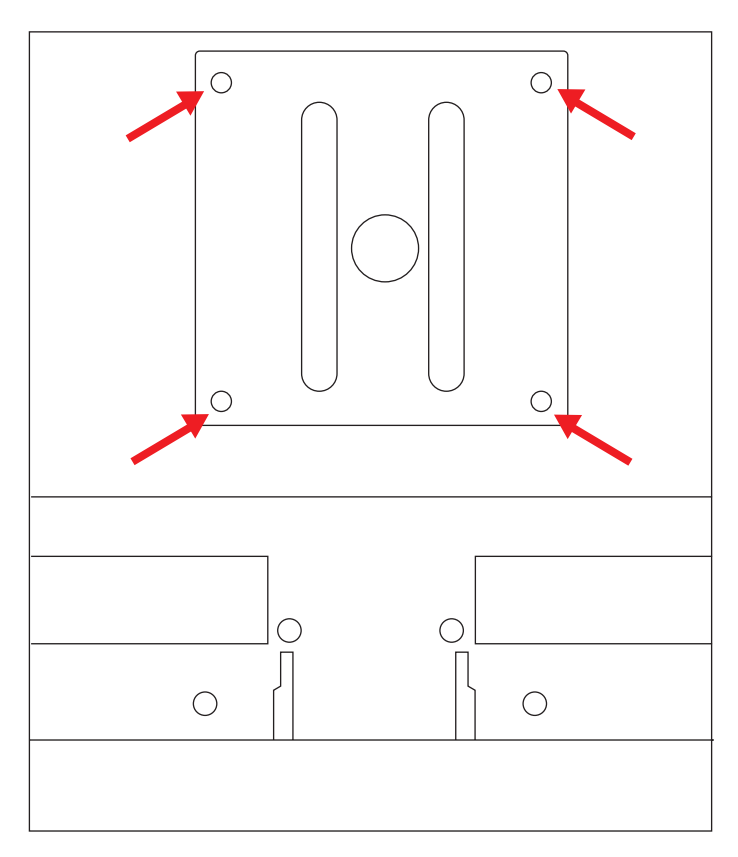

*Otvory se závitem pro připevnění držáku na zeď*

- **6.** Podle pokynů dodaných se závěsem bezpečně upevněte monitor. Čtyři otvory se závitem na zadní straně panelu odpovídají standardu VESA pro montáž plochých monitorů.
- **7.** Připojte otočné rameno nebo jiný typ upevnění.

#### <span id="page-14-3"></span><span id="page-14-0"></span>**Připojení kabelu VGA (analogový) nebo DVI-D (digitální)**

Použijte videokabel VGA nebo DVI-D (součástí dodávky pro vybrané modely). Chcete-li použít kabel DVI, musíte mít grafickou kartu kompatibilní s rozhraním DVI. Konektory se nacházejí na zadní straně monitoru. Počítač i monitor musí být při připojování vypnuty.

Některé grafické karty jsou opatřeny konektorem DVI a balení obsahuje adaptér DVI-VGA (pouze u vybraných modelů). Pokud je monitor vybaven konektorem VGA, ale nikoliv konektorem DVI, použijte k připojení počítače adaptér DVI-VGA: Připojte adaptér DVI-VGA ke konektoru DVI na grafické kartě počítače a poté připojte kabel VGA k adaptéru a monitoru.

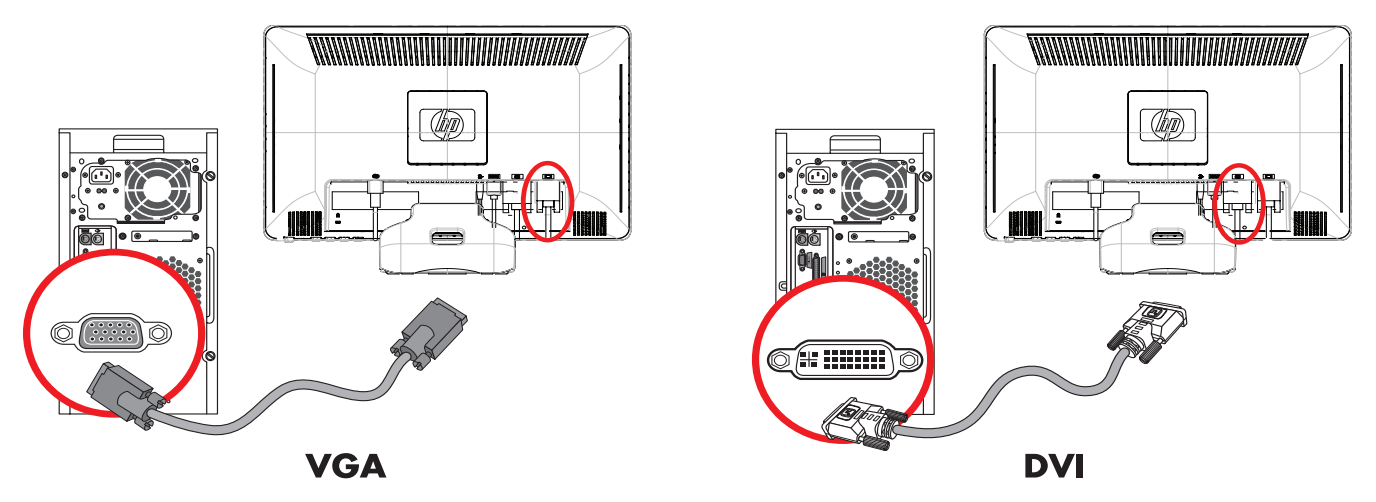

*Připojení kabelu VGA nebo DVI-D—umístění konektoru se může lišit*

#### <span id="page-14-1"></span>**Připojení kabelu VGA**

Připojte jeden konec videokabelu VGA ke konektoru na zadní straně monitoru a druhý konec ke konektoru VGA počítače.

#### <span id="page-14-2"></span>**Připojení kabelu DVI-D**

Připojte jeden konec videokabelu DVI-D ke konektoru na zadní straně monitoru a druhý konec ke konektoru DVI počítače. Tento kabel můžete použít pouze v případě, že je počítač vybaven grafickou kartou podporující rozhraní DVI. Konektor a kabel DVI-D jsou k dispozici pouze pro vybrané modely.

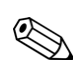

**POZNÁMKA:** Pokud použijete adaptér DVI-HDMI, musíte připojit zelený audiokabel, aby fungovaly reproduktory. Signál z konektoru DVI je určen pouze pro video.

### <span id="page-15-2"></span><span id="page-15-0"></span>**Připojení kabelu HDMI (pouze u vybraných modelů)**

Připojte jeden konec kabelu HDMI k zadní straně monitoru a druhý konec k počítači s konektorem HDMI.

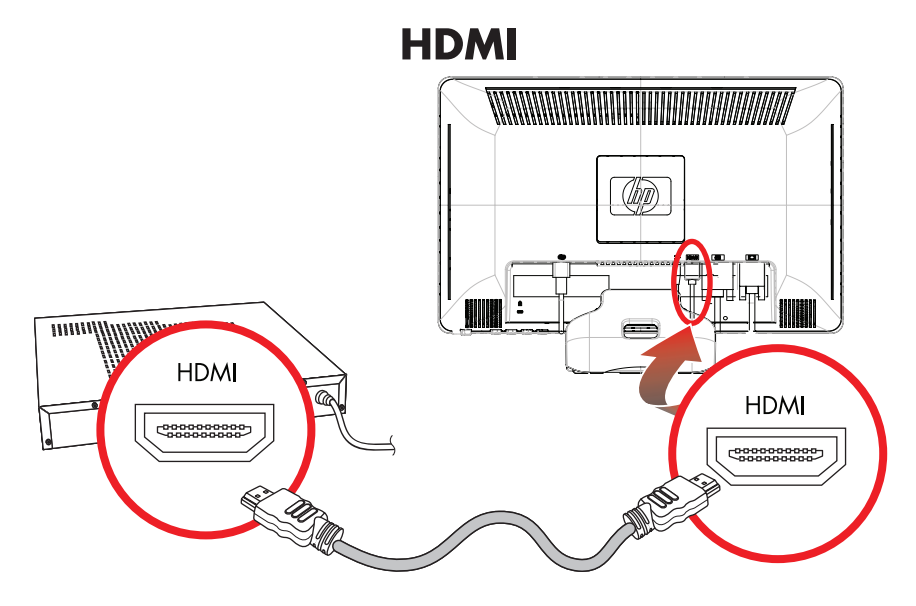

#### <span id="page-15-3"></span><span id="page-15-1"></span>**Audio a videokabely a adaptéry**

Následující tabulka ukazuje typy kabelů a adaptérů, které mohou být vyžadovány pro připojení monitoru k počítači, televizoru nebo zařízení set-top box.

Počet a typ kabelů vyžadovaných k připojení se může u různých modelů lišit. Některé kabely a adaptéry jsou součástí dodávky pouze pro vybrané modely a mohou být prodávány samostatně.

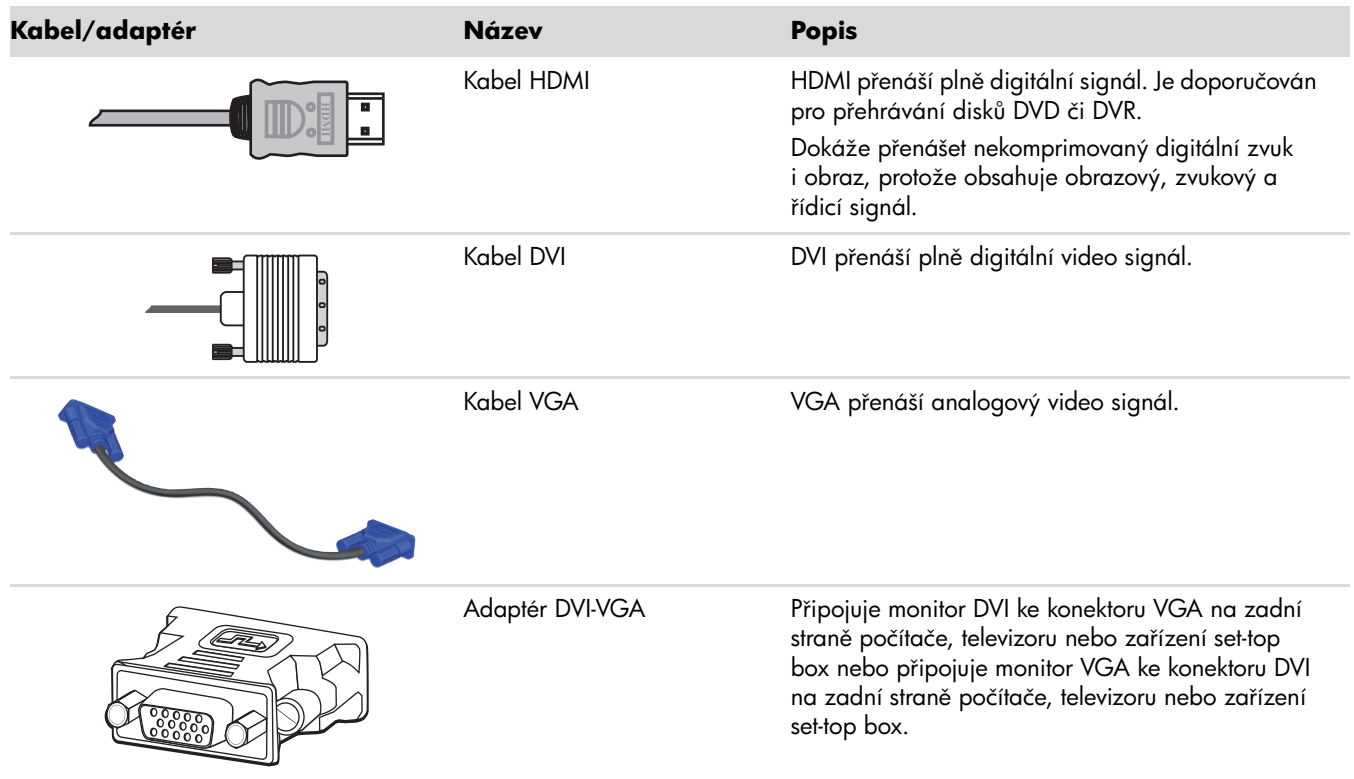

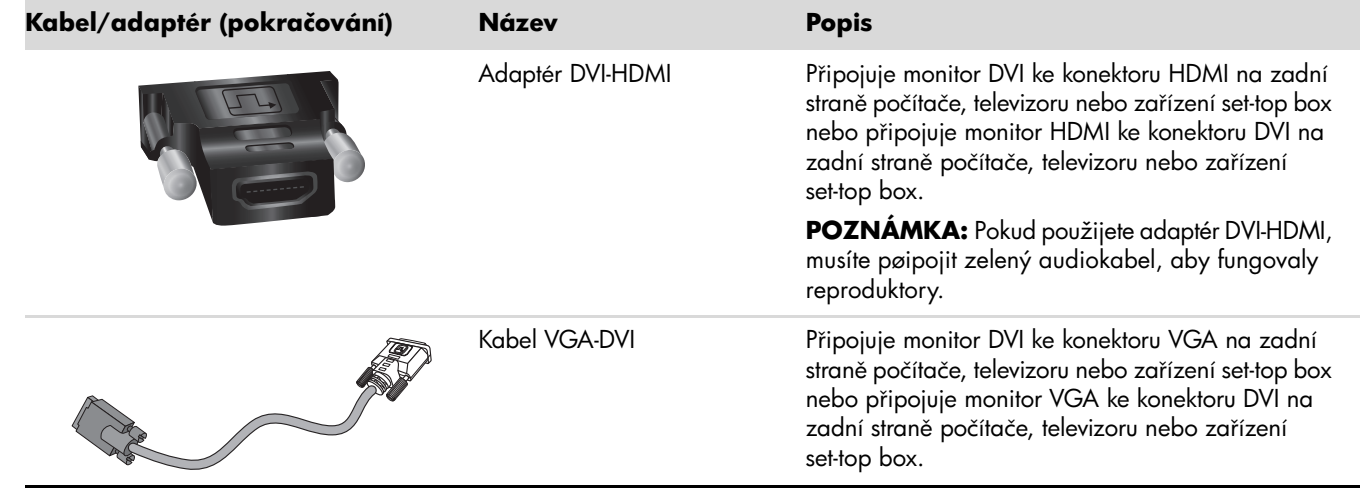

**POZNÁMKA:** Při použití signálu VGA nebo DVI musíte připojit zvuk samostatně, protože signál VGA či DVI přenáší pouze video data, nikoli audio data. V případě použití signálu HDMI není samostatné připojení zvuku potřeba, jelikož signál HDMI může přenášet video i audio data.

### <span id="page-16-2"></span><span id="page-16-0"></span>**Podpora HDCP (High-Bandwidth Digital Content Protection)**

Pokud monitor podporuje technologii HDCP, může zobrazovat obsah s vysokým rozlišením. Obsah s vysokým rozlišením je k dispozici z mnoha zdrojů, například zařízení Blu-ray nebo vysílání HDTV nebo kabelového vysílání. Pokud nemáte monitor s podporou technologie HDCP, může se při přehrávání obsahu s vysokým rozlišením zobrazit prázdná obrazovka nebo obraz s nižším rozlišením. Za účelem přehrání chráněného obsahu musí monitor i grafická karta podporovat technologii HDCP.

#### <span id="page-16-3"></span><span id="page-16-1"></span>**Připojení audiokabelu**

Připojte vestavěné reproduktory v monitoru k počítači pomocí audiokabelu podle následujícího obrázku.

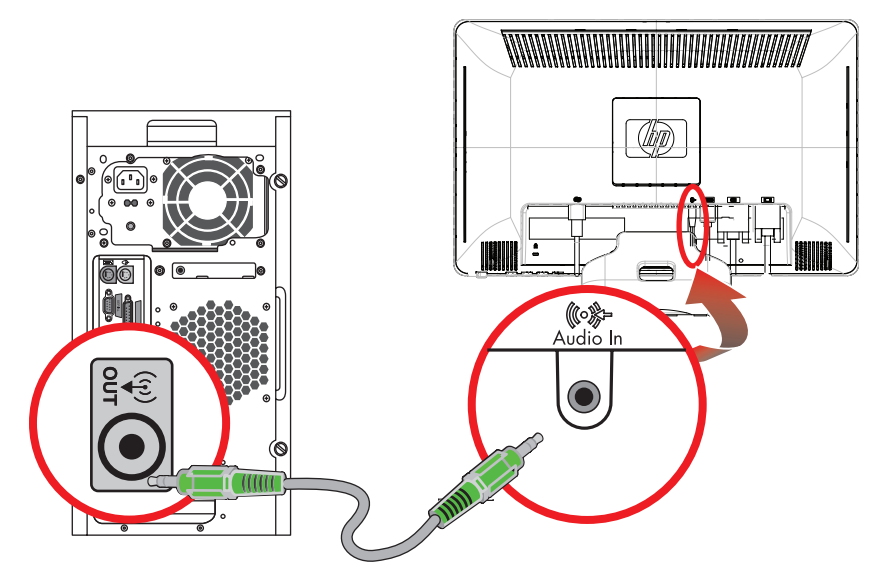

<span id="page-16-4"></span>*Připojení audiokabelů—umístění konektoru se může lišit*

## <span id="page-17-1"></span><span id="page-17-0"></span>**Připojení napájecího kabelu**

**1.** Přečtěte si níže uvedená varování.

**VAROVÁNÍ:** Za účelem snížení tím rizika úrazu elektrickým proudem nebo poškození zařízení:

- Neodpojujte uzemnění napájecího kabelu. Zemnicí kolík je důležitá bezpečnostní součást. Zapojte napájecí kabel do uzemněné zásuvky.
- Zkontrolujte, zda uzemněná zásuvka, do které připojujete napájecí kabel, je snadno dostupná uživateli monitoru a je umístěna co nejblíže zařízení. Napájecí kabel by měl být veden tak, aby byla malá pravděpodobnost, že se po něm bude šlapat nebo že bude přiskřípnut.
- Zabraňte tomu, aby cokoli leželo na kabelu. Uspořádejte kabely tak, aby na ně nikdo nemohl náhodně šlápnout nebo o ně zakopnout. Netahejte za vodič či kabel.

Další informace naleznete v části ["Technické specifikace"](#page-34-2) (Příloha B).

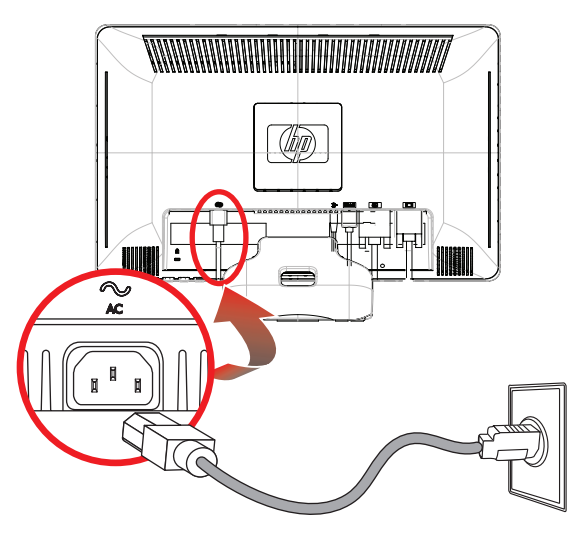

*Připojení napájecího kabelu*

**2.** Připojte napájecí kabel jedním koncem k monitoru a druhý konec do uzemněné zásuvky.

#### <span id="page-18-3"></span><span id="page-18-0"></span>**Uspořádání kabelů**

LCD monitory HP umožňují uspořádat kabely. Kabely lze snadno protáhnout čtvercovým otvorem v podstavci a při pohledu zepředu jsou částečně skryty.

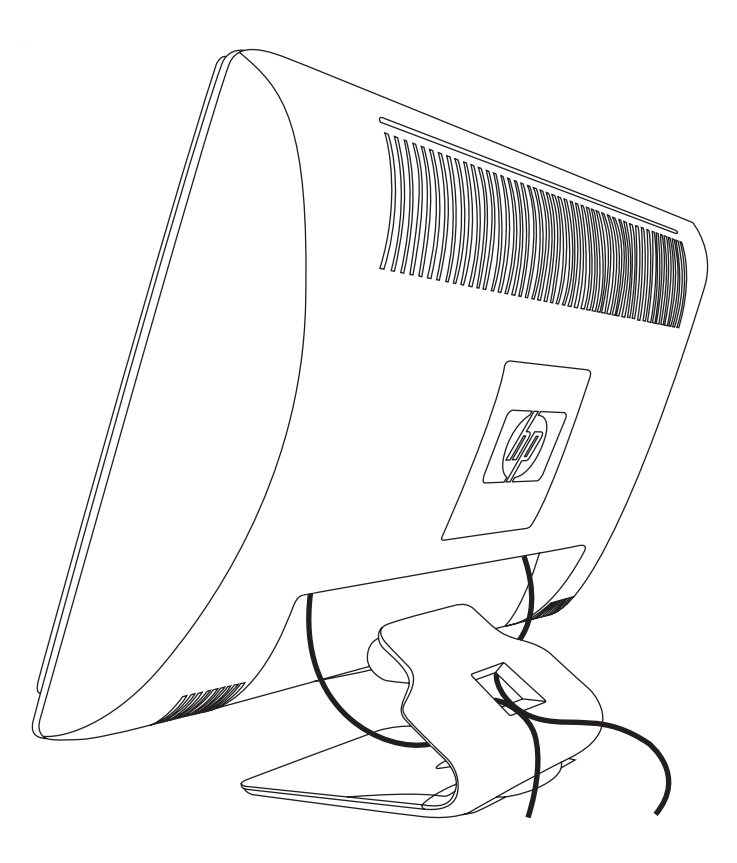

# <span id="page-18-2"></span><span id="page-18-1"></span>**Úprava sklonu**

Optimální kvalitu zobrazení zajistíte nastavením sklonu obrazovky podle následujícího postupu:

- **1.** Otočte monitor obrazovkou k sobě a přidržte podstavec, aby se při změně sklonu monitor nepřevrátil.
- **2.** Sklon upravte pohybem horního okraje směrem k vám nebo od vás, aniž byste se dotýkali obrazovky.

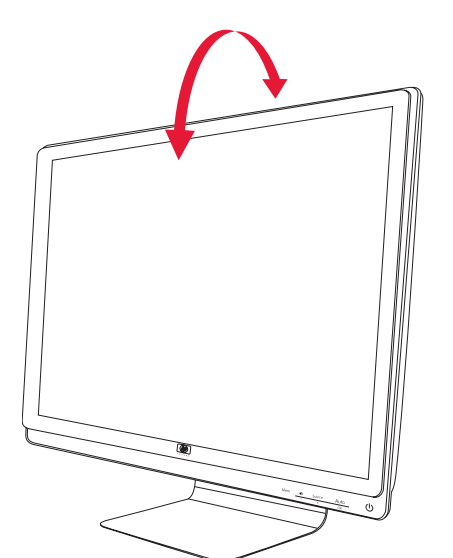

# <span id="page-19-3"></span><span id="page-19-0"></span>**Úprava otáčení**

LCD monitor HP s touto funkcí umožňuje dostatečný úhel natočení do stran.

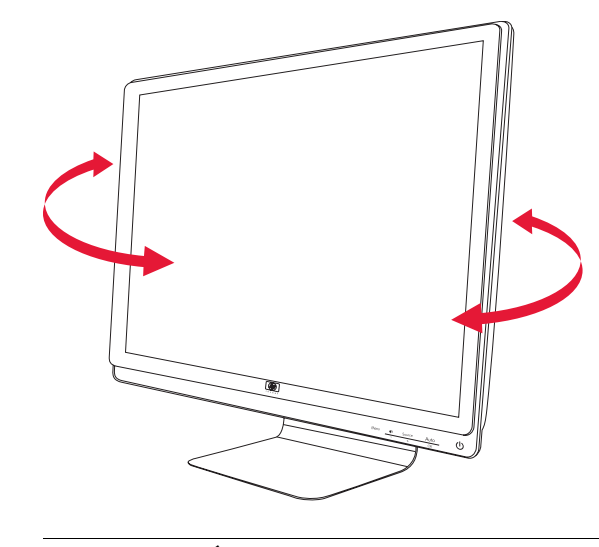

**UPOZORNNÍ:** Při otáčení či změně sklonu se nedotýkejte obrazovky LCD, mohlo by dojít k jejímu poškození.

## <span id="page-19-4"></span><span id="page-19-1"></span>**Prostor pro klávesnici**

Pokud na pracovním stole potřebujete více místa, odložte si klávesnici pod monitor.

<span id="page-19-2"></span>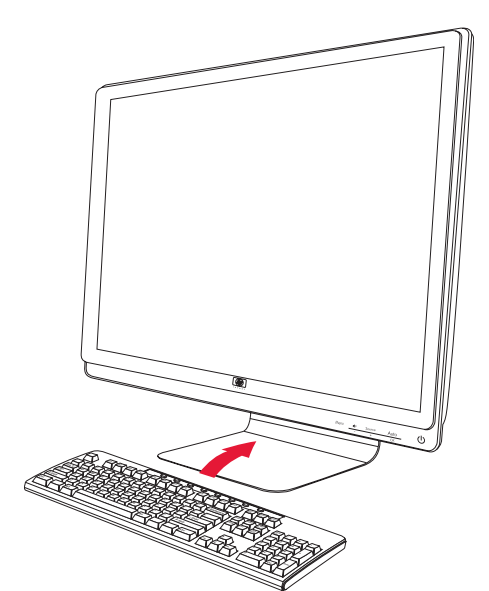

## <span id="page-20-1"></span><span id="page-20-0"></span>**Nástroje a software na disku CD**

<span id="page-20-5"></span>Disk CD přiložený k monitoru obsahuje ovladače a software, který můžete nainstalovat do počítače.

#### <span id="page-20-4"></span><span id="page-20-2"></span>**Instalace ovladačů**

Pokud zjistíte, že je třeba aktualizovat ovladače, můžete nainstalovat soubory INF a ICM ovladače monitoru z disku CD, nebo si tyto soubory stáhnout z Internetu.

Postup instalace softwaru ovladače monitoru z disku CD:

- **1.** Vložte disk CD do jednotky CD-ROM počítače. Zobrazí se nabídka disku CD.
- **2.** Vyberte jazyk.
- **3.** Klepněte na možnost **Install Monitor Driver Software (Instalovat software ovladače monitoru)**.
- **4.** Postupujte podle pokynů na obrazovce.
- **5.** Restartujte počítač.
- **6.** Zkontrolujte, zda je v ovládacím panelu displeje zobrazeno správné rozlišení a obnovovací frekvence. Další informace naleznete v dokumentaci operačního systému Windows®.

**POZNÁMKA:** V případě chyby instalace může být nutné nainstalovat digitálně podepsané ovladače monitoru ) v Christinia se proprave v zvisenice.<br>A (soubory INF nebo ICM) ručně z disku CD. Pokyny najdete v souboru "Driver Software Readme" (Soubor Readme softwaru ovladače) na disku CD (pouze v Angličtině).

#### <span id="page-20-3"></span>**Stažení aktualizovaných ovladačů z Internetu**

Postup stažení nejnovější verze ovladačů a softwaru z webu HP Support:

- **1.** Přejděte na adresu: **<http://www.hp.com/support>**
- **2.** Vyberte zemi nebo oblast.
- **3.** Vyberte možnost **Download Drivers and Software (Stažení ovladačů a softwaru)**.
- **4.** Zadejte číslo modelu monitoru. Zobrazí se stránky stažení softwaru pro monitor.
- **5.** Stáhněte a nainstalujte soubory ovladače a softwaru podle pokynů na stránkách pro stažení.
- **6.** Zkontrolujte, zda váš systém splňuje požadavky.

#### <span id="page-21-0"></span>**Použití funkce automatické nastavení**

Pomocí softwaru pro automatické nastavení dodaném na disku CD a tlačítka Auto/Select (Automaticky/Vybrat) můžete obrazovku jednoduše optimalizovat pro vstup VGA.

Tento postup nepoužívejte, pokud monitor používá vstup DVI nebo HDMI. Pokud monitor používá vstup VGA, může tento postup napravit následující potíže s kvalitou obrazu:

- Neostrý nebo nejasný obraz,
- Duchy, pruhy, efekty stínů,
- Nepatrné vertikální proužky,
- Tenké horizontální čáry při posuvu,
- Obraz mimo střed.

**UPOZORNNÍ:** U monitorů, které zobrazují jeden statický obraz po dlouhou dobu, může dojít k vypálení obrazových bodů (12 hodin trvalé nečinnosti). Abyste předešli poškození obrazovky vypálením, měli byste monitor při dlouhé době nečinnosti vypnout či aktivovat spořič obrazovky. U všech obrazovek LCD může dojít ke stavu uchování obrazu.

Postup použití funkce automatického nastavení:

- **1.** Před zahájením nastavení nechte monitor zahřát po dobu 20 minut.
- **2.** Stiskněte tlačítko Auto/Select (Automaticky/Vybrat) na předním panelu monitoru.
	- ❏ Můžete také stisknout tlačítko Menu (Nabídka) a z nabídky OSD vybrat možnosti **Image Control (Nastavení obrazu)** a Auto Adjustment (Automatické nastavení). Viz část "Nastavení [kvality zobrazení"](#page-27-0) v této kapitole.
	- ❏ Pokud výsledek není uspokojivý, pokračujte dalšími kroky.
- **3.** Vložte disk CD do jednotky CD-ROM počítače. Zobrazí se nabídka disku CD.
- **4.** Vyberte jazyk.
- **5.** Vyberte možnost **Open Auto-Adjustment Software (Otevřít software pro automatické nastavení)**.
- **6.** Zobrazí se testovací vzorek nastavení.

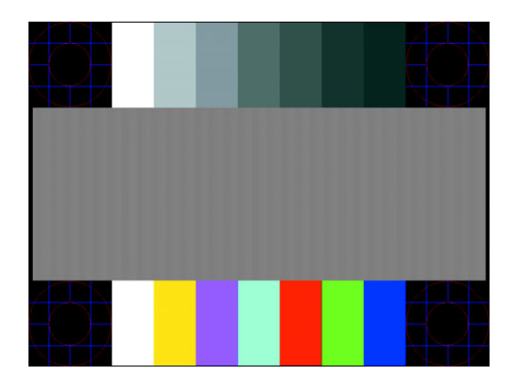

<span id="page-21-1"></span>*Testovací vzorek automatického nastavení*

**7.** Stisknutím tlačítka Auto/Select (Automaticky/Vybrat) na předním panelu monitoru nastavíte stabilní a vycentrovaný obraz.

## <span id="page-22-2"></span><span id="page-22-0"></span>**Ovládací prvky na předním panelu**

Tlačítka ovládání jsou umístěna vpravo dole na přední části monitoru:

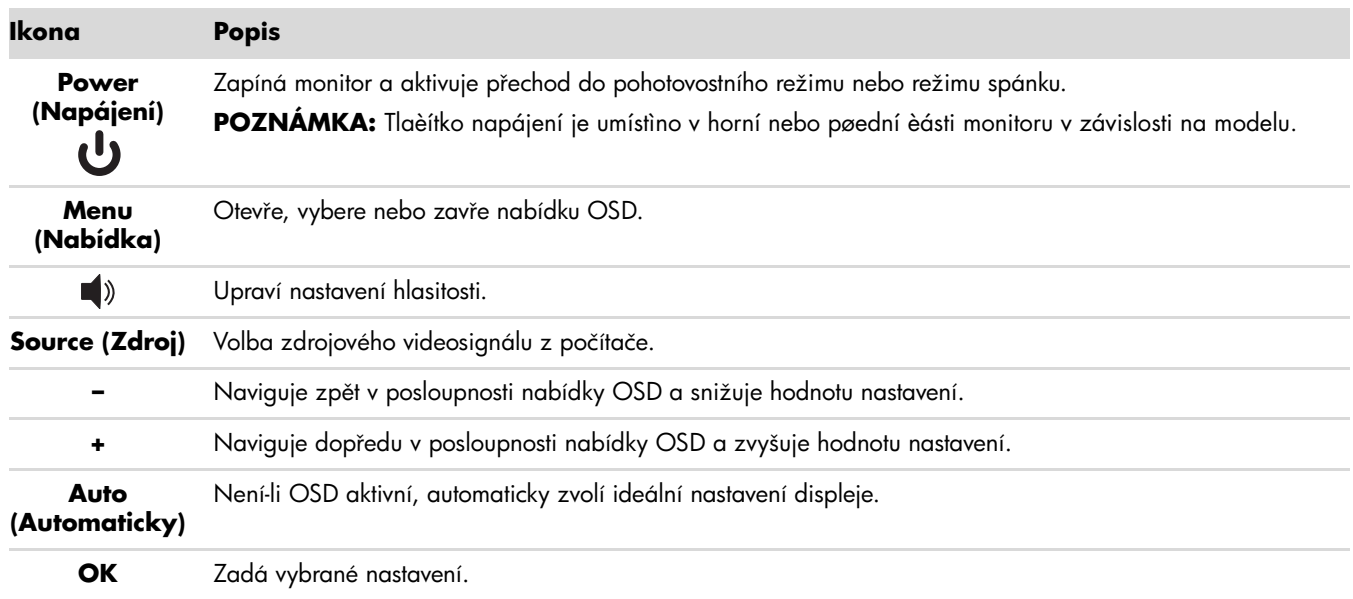

## <span id="page-22-1"></span>**Použití obrazovkové nabídky OSD**

Nabídka OSD je zobrazení překrývající obraz na obrazovce, které je obecně používáno monitory, televizory, videopřehrávači a přehrávači DVD k zobrazení informací, například údajů o hlasitosti, kanálu a čase.

**POZNÁMKA:** K úpravě nastavení můžete použít OSD software My Display nebo ovládací tlačítka na předním Σ, panelu.

- **1.** Pokud monitor ještě není zapnutý, stisknutím tlačítka napájení monitor zapněte.
- **2.** Stisknutím tlačítka Menu (Nabídka) aktivujte obrazovkovou nabídku OSD. Zobrazí se hlavní nabídka OSD.
- **3.** K procházení hlavní nabídky nebo podnabídek použijte tlačítko **+** (Plus) na předním panelu monitoru pro posun nahoru nebo tlačítko **–** (Mínus) pro posun opačným směrem. Poté stisknutím tlačítka Auto/Select (Automaticky/Vybrat) vyberte označenou funkci.

Pokud se po dosažení poslední položky posunete dolů, vrátíte se na znovu začátek nabídky. Pokud se po dosažení první položky posunete nahoru, přejdete na poslední položku nabídky.

- **4.** Chcete-li nastavit úroveň vybrané položky, stiskněte tlačítko **+** nebo **–**.
- **5.** Vyberte možnost **Save and Return (Uložit a návrat)**.

Pokud nechcete uložit nastavení, vyberte v podnabídce možnost **Cancel (Storno)** nebo v hlavní nabídce možnost **Exit (Ukončit)**.

**6.** Stisknutím tlačítka Menu (Nabídka) ukončete nabídku OSD.

**POZNÁMKA:** Pokud během zobrazení nabídky není po dobu 30 sekund (výchozí nastavení) není stisknuto žádné  $^\Delta$  tlačítko, budou nastavení uložena a nabídka se zavře.

### <span id="page-23-0"></span>**Položky nabídky OSD**

Následující tabulka obsahuje položky obrazovkové nabídky OSD (On-Screen Display) a popis jejich funkce. Po změně nějaké položky nabídky OSD můžete zvolit jednu z následujících možností (pokud položka nabídky má tyto možnosti):

- **Cancel (Storno) —** návrat k nabídce předchozí úrovně.
- **Save and Return (Uložit a návrat) —** uložení všech změn a návrat na obrazovku hlavní nabídky OSD. Tato možnost Save and Return (Uložit a návrat) je aktivní pouze v případě, že jste změnili nějakou položku nabídky.
- **Reset (Obnovit) —** změna zpět na předchozí nastavení.

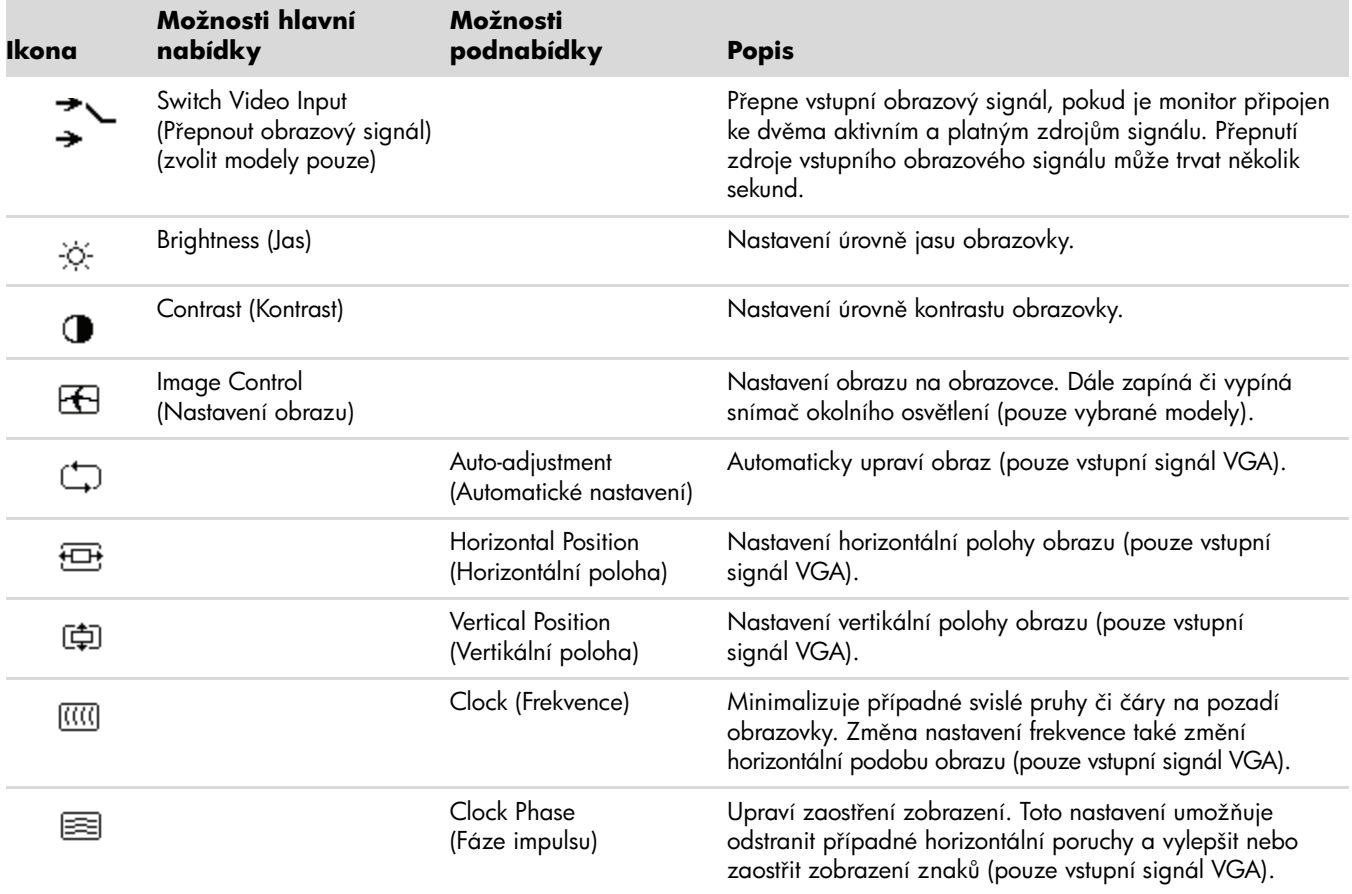

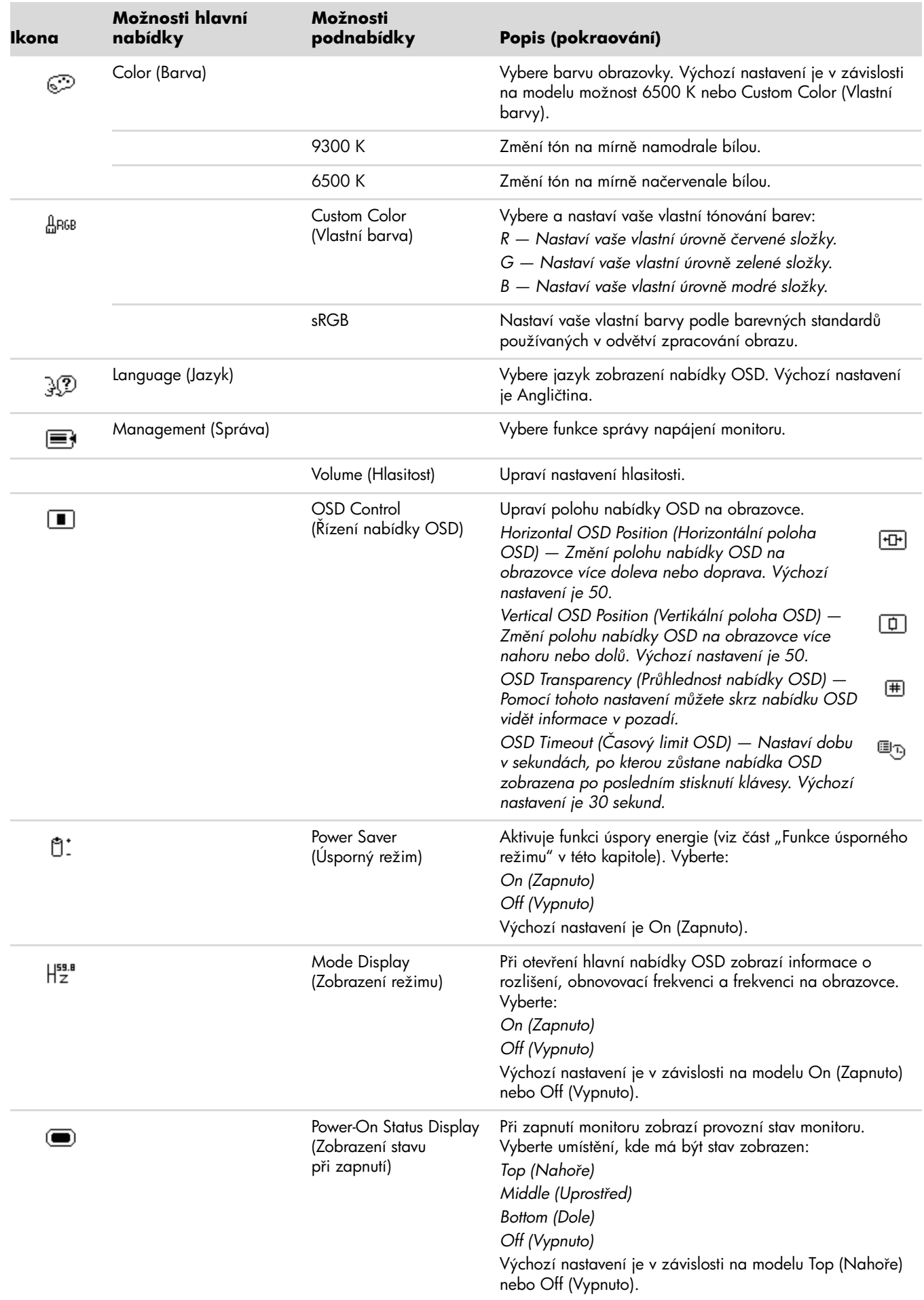

<span id="page-25-0"></span>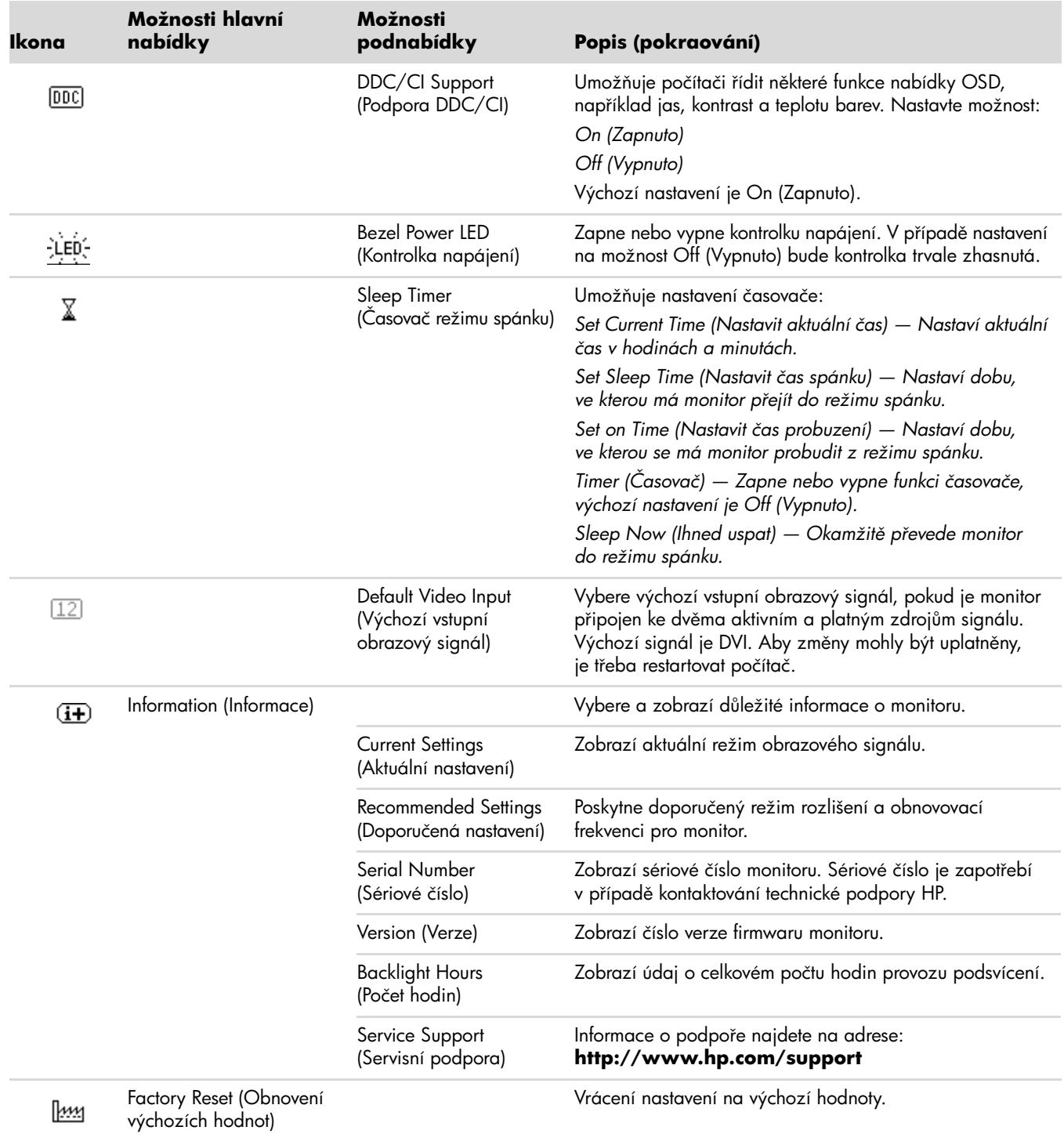

## <span id="page-26-4"></span><span id="page-26-0"></span>**Výběr vstupních videokonektorů**

Mezi vstupní konektory patří:

- Konektor VGA (analogový)
- Konektor DVI-D (digitální)
- Konektor HDMI

Monitor automaticky určí, který vstup obsahuje platný videosignál, a zobrazí obraz.

Můžete připojit kabel VGA, kabel DVI-D, nebo oba tyto kabely. Pokud jsou nainstalovány oba kabely, je výchozím výběrem vstupu kabel DVI. Kabel HDMI je připojován na místo kabelu DVI-D. Zdroj vstupního signálu lze změnit pomocí položky **Switch Video Input (Přepnout obrazový signál)** v nabídce OSD. Přepnutí ze zdroje VGA na zdroj HDMI může trvat několik sekund.

## <span id="page-26-3"></span><span id="page-26-1"></span>**Zjištění stavu monitoru**

<span id="page-26-2"></span>V případě následujících stavů monitoru se na obrazovce zobrazí následující speciální zprávy:

**Input Signal Out of Range (Vstupní signál je mimo rozsah)** — Informuje, monitor nepodporuje signál z grafické karty, jelikož jeho rozlišení nebo obnovovací frekvence jsou nastaveny na vyšší hodnoty, než jaké monitor podporuje.

Změňte nastavení grafické karty na nižší rozlišení nebo obnovovací frekvenci. Restartujte počítač, aby byla nová nastavení uplatněna.

- **Monitor Going to Sleep (Monitor přechází do režimu spánku) —** Informuje, že obrazovka přechází do režimu spánku. V režimu spánku jsou vypnuté reproduktory.
- **Check Video Cable (Zkontrolujte videokabel) —** Informuje, že vstupní videokabel není řádně připojen k počítači nebo k monitoru.
- **OSD Lock-out (Uzamčení nabídky OSD)** Nabídku OSD lze povolit nebo zakázat stisknutím a podržením tlačítka Menu (Nabídka) na předním panelu po dobu 10 sekund. V případě uzamčení nabídky OSD se na 10-sekund zobrazí zpráva *OSD Lock-out (Uzamčení nabídky OSD)*.

Pokud je nabídka OSD uzamčena, stisknutím a podržením tlačítka Menu (Nabídka) na 10 sekund nabídku OSD odemkněte.

Pokud je nabídka OSD odemčena, stisknutím a podržením tlačítka Menu (Nabídka) na 10 sekund nabídku OSD zamknete.

- **No Input Signal (Chybí vstupní signál) —** Informuje, že monitor prostřednictvím vstupních videokonektorů nedostává videosignál z počítače. Zkontrolujte, zda počítač či zdroj vstupního signálu není vypnutý nebo v režimu úspory energie.
- **Auto Adjustment in Progress (Probíhá automatické nastavení)** Informuje o aktivitě funkce automatického nastavení. Viz část ["Nastavení kvality zobrazení"](#page-27-0) v této kapitole.

## <span id="page-27-0"></span>**Nastavení kvality zobrazení**

Funkce automatického nastavení automaticky vyhledá optimální nastavení velikosti zobrazení, polohy, frekvence a fáze při každém zobrazení nového videorežimu. Chcete-li provést ještě přesnější nastavení vstupu VGA, spust'te software Auto-Adjustment (Automatické nastavení) z disku CD. Viz část ["Použití funkce automatické nastavení"](#page-21-0) v této kapitole.

Chcete-li dosáhnout dalšího zvýšení kvality obrazu, použijte funkce Clock (Frekvence) a Clock Phase (Fáze impulsu) monitoru. Viz část ["Optimalizace analogového videosignálu"](#page-27-1) v této kapitole.

#### <span id="page-27-1"></span>**Optimalizace analogového videosignálu**

Některé monitory obsahují pokročilé obvody, které jim umožňují fungovat jako standardní analogový monitor. Za účelem vylepšení výkonu zobrazení analogového signálu lze použít dvě položky nabídky OSD:

- **Clock (Frekvence) —** Zvýšením nebo snížením hodnoty minimalizujte případné svislé pruhy či čáry na pozadí obrazovky.
- **Clock Phase (Fáze impulsu) —** Zvýšením nebo snížením hodnoty minimalizujte zkreslení nebo chvění obrazu.

Tyto funkce použijte pouze v případě, že funkce automatického nastavení nezajistí uspokojivý obraz monitoru v analogovém režimu.

Chcete-li dosáhnout ty nejlepší výsledky:

- **1.** Před zahájením nastavení nechte monitor zahřát po dobu 20 minut.
- **2.** Zobrazte aplikaci s testovacím vzorkem z disku CD.
- **3.** Otevřete nabídku OSD a vyberte možnost **Image Control (Nastavení obrazu)**.
- **4.** Nejprve správně vyberte nastavení Clock (Frekvence), jelikož nastavení Clock Phase (Fáze impulsu) závisí na tomto nastavení.

Pokud při nastavení hodnot Clock (Frekvence) a Clock Phase (Fáze impulsu) dojde ke zkreslení obrazu, pokračujte v nastavení až do vyrovnání zkreslení.

Chcete-li obnovit výchozí nastavení, otevřete nabídku OSD, vyberte možnost **Factory Reset (Obnovení výchozích hodnot)** a vyberte možnost **Yes (Ano)**.

## <span id="page-27-4"></span><span id="page-27-2"></span>**Funkce úsporného režimu**

Pokud je monitor v normálním provozním režimu, kontrolka napájení svítí zeleně a monitor spotřebovává běžný počet wattů. Informace o spotřebě najdete v části ["Technické specifikace"](#page-34-2) (Příloha B).

Monitor také podporuje režim úspory energie, který je řízen z počítače. Pokud se monitor nachází v úsporném režimu, je obrazovka monitoru prázdná, podsvětlení je vypnuté a kontrolka napájení oranžově svítí. Monitor spotřebovává minimální množství energie. Po "probuzení" monitoru proběhne krátká doba zahřívání, po které se monitor vrátí do běžného provozního stavu. Stav snížené spotřeby se aktivuje, pokud monitor nedetekuje horizontální signál sync ani vertikální signál sync. Aby tato funkce mohla pracovat, musí být v počítači aktivován režim úspory energie.

Pokyny k nastavení funkce úspory energie (někdy označované jako funkce správy napájení) najdete v dokumentaci počítače.

<span id="page-27-3"></span>**POZNÁMKA:** Funkce úspory energie fungují pouze při připojení monitoru k počítači vybaveném funkcí úspory  $^\Delta$  energie.

<span id="page-28-2"></span><span id="page-28-0"></span>Uložte si původní přepravní krabici. Můžete ji v budoucnu potřebovat při přesunu nebo zasílání monitoru.

**VAROVÁNÍ:** Před složením monitoru vypněte přívod proudu a odpojte všechny kabely (napájení, obraz, zvuk). Chcete-li zařízení odpojit od elektrické sítě, uchopte pevně zástrčku a odpojte ji ze zásuvky. Nikdy netahejte za kabel.

**UPOZORNNÍ:** Obrazovka je křehká. Položení monitoru obrazovkou dolů na měkkou a rovnou plochu zabrání poškrábání, zašpinění či poškození. Nevystavujte obrazovku LCD tlaku. Můžete ji tím poškodit.

#### <span id="page-28-1"></span>**Příprava monitoru k odeslání**

- **1.** Odpojte napájecí kabel a veškeré ostatní kabely od monitoru.
- **2.** Monitor sestavujte na měkkém, chráněném povrchu.

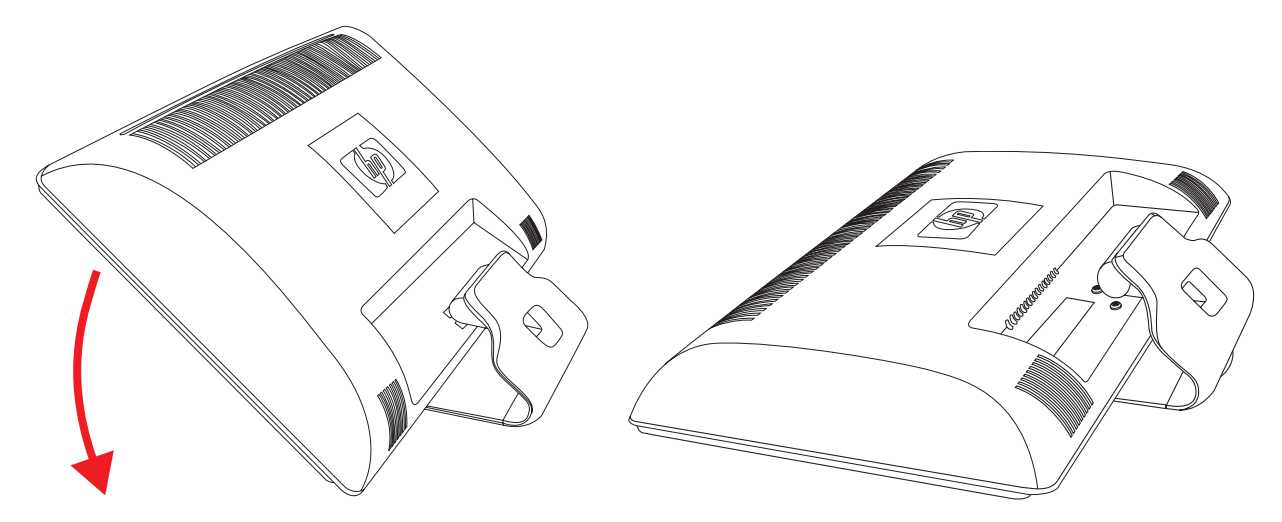

*Příprava monitoru k odeslání*

- **3.** Podržte podstavec jednou rukou v místě, kde je připojen k zadní straně monitoru, a zatlačte monitor dopředu. Složte monitor na měkký, chráněný povrch.
- **4.** Vložte monitor a podstavec do původního balení.

# <span id="page-30-1"></span><span id="page-30-0"></span>**ešení obecných potíží**

<span id="page-30-2"></span>Následující tabulka obsahuje možné problémy, možné píiny jednotlivých problém a doporuené postupy jejich ešení:

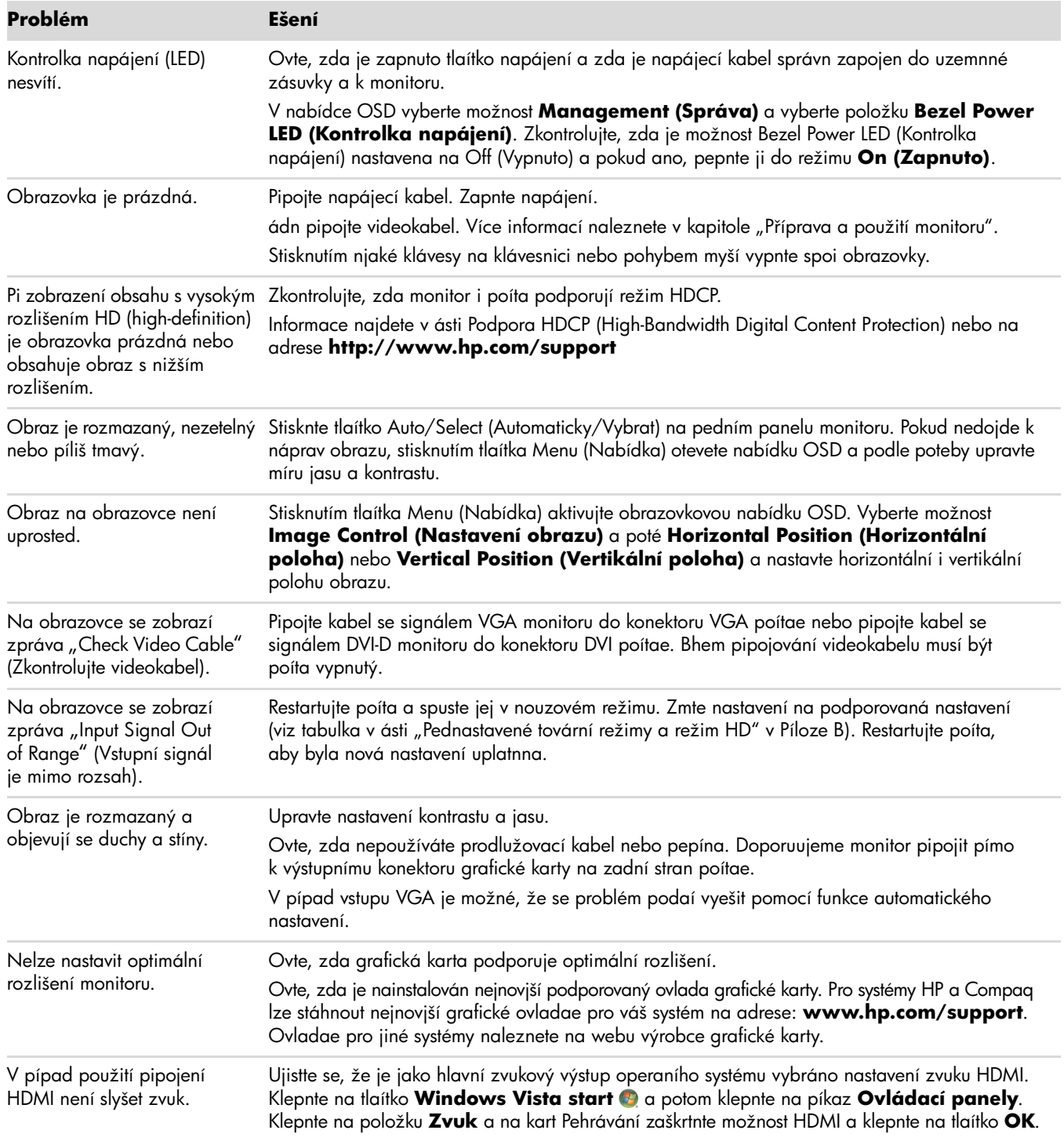

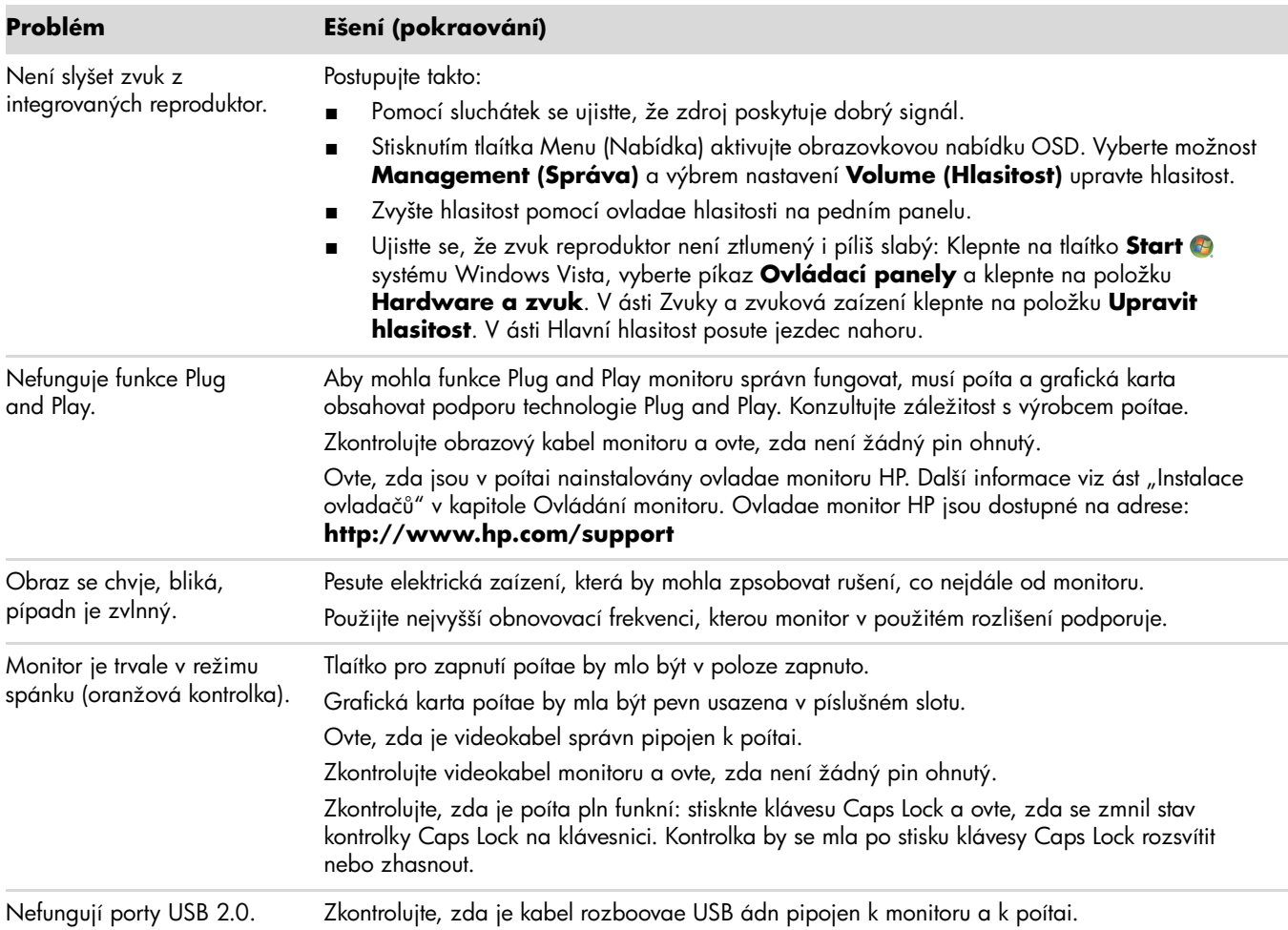

## <span id="page-32-0"></span>**Získání podpory ze stránek hp.com**

Ped kontaktováním služeb pro zákazníky vyhledejte technickou podporu HP na adrese: **<http://www.hp.com/support>**

Vyberte zemi nebo oblast a postupujte podle odkaz až na stránky podpory vašeho monitoru.

## <span id="page-32-1"></span>**Píprava ped telefonátem technické podpoe**

Pokud nelze vyešit problém podle rad pro ešení potíží v této ásti, mže být nutné zatelefonovat na stedisko technické podpory. Informace o technické podpoe naleznete v tištné dokumentaci dodané spolu s monitorem. Ped telefonátem si pipravte následující informace:

- Íslo modelu monitoru (umístné na zadní stran monitoru)
- Sériové íslo monitoru (umístné na štítku na zadní stran monitoru nebo po zobrazení údaj OSD v nabídce Information (Informace))
- Datum zakoupení uvedené na faktue
- Okolnosti, za kterých k potížím došlo
- Zobrazené chybové zprávy
- Konfigurace hardwaru
- Název a verze používaného hardwaru a softwaru

#### <span id="page-32-2"></span>**Umístní výrobního štítku**

Výrobní štítek na monitoru obsahuje údaje o ísle modelu a sériovém ísle. Tato ísla mohou být zapotebí, pokud budete kontaktovat spolenost HP ve vci monitoru.

<span id="page-32-3"></span>Výrobní štítek se nachází na zadní stran monitoru.

*Ešení potíží*

# <span id="page-34-2"></span>**Technické specifikace**

<span id="page-34-0"></span>Všechny specifikace pedstavují typické specifikace poskytované výrobci komponent spolenosti HP, skutené parametry se mohou lišit (mohou být lepší i horší).

### <span id="page-34-1"></span>**LCD monitory HP**

Úprava povrchu: Polarizátor s antireflexní vrstvou a tvrdým povrchem Vstupní terminály:

- Konektor VGA (pouze vybrané modely)
- Konektor DVI-D 24-pin, typ D (pouze vybrané)
- Konektor HDMI (pouze vybrané modely)

#### **Specifikace**

#### *model 1859m*

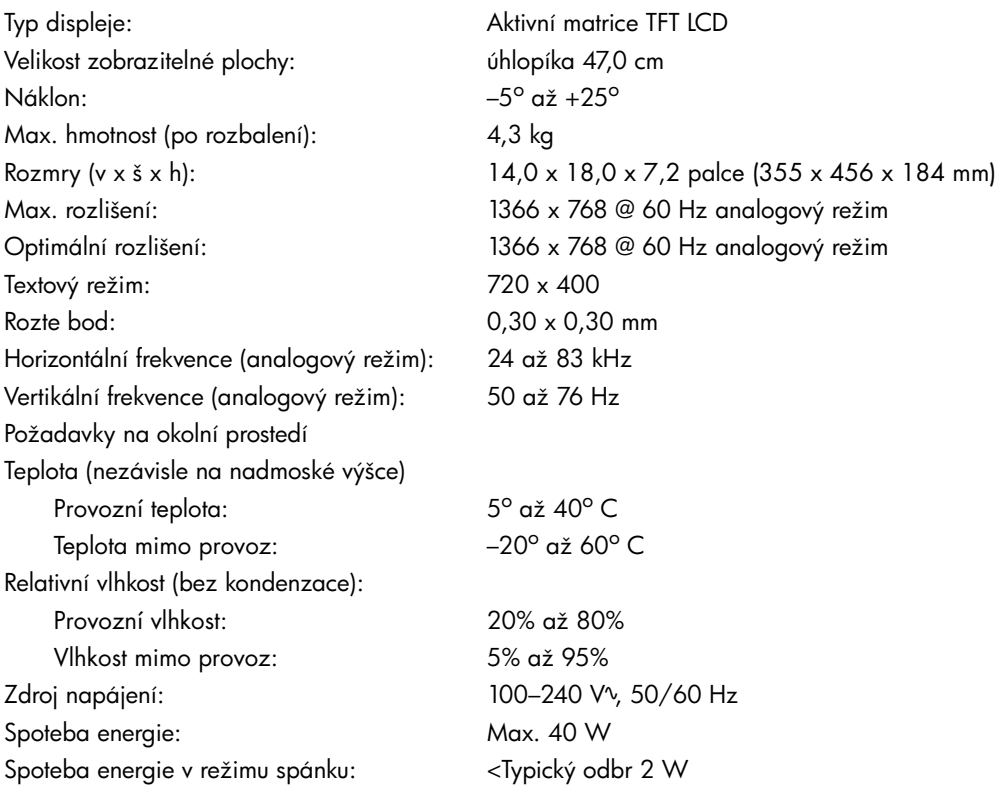

#### **Specifikace (pokraování)**

#### *model 2009m/v/f*

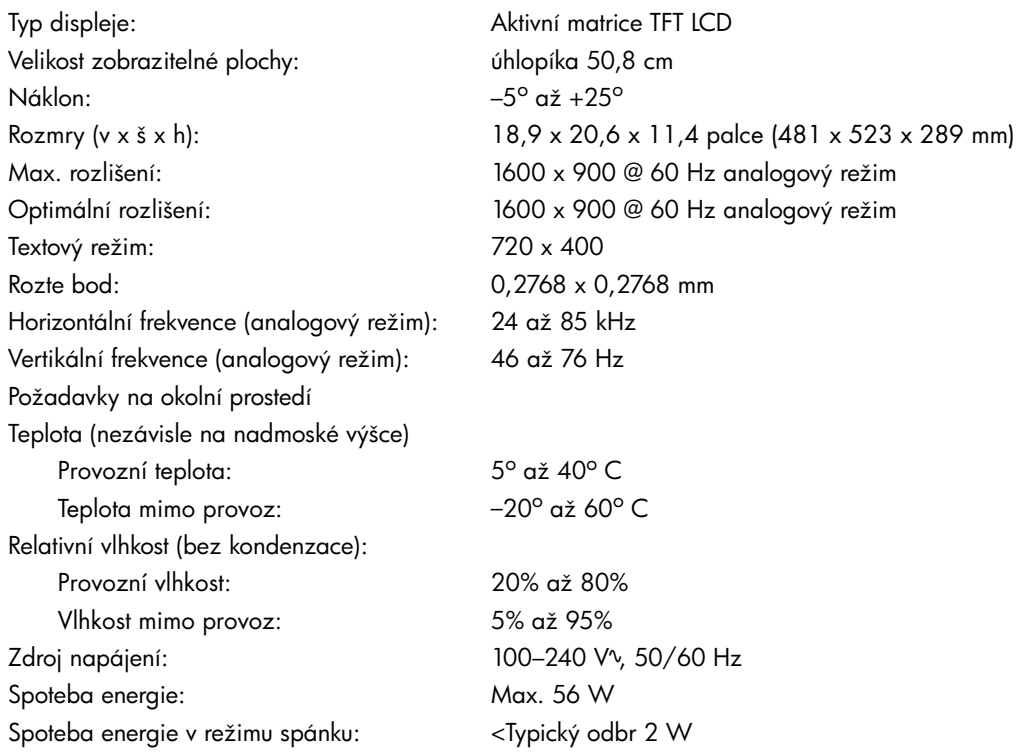

#### *model 2159m/v*

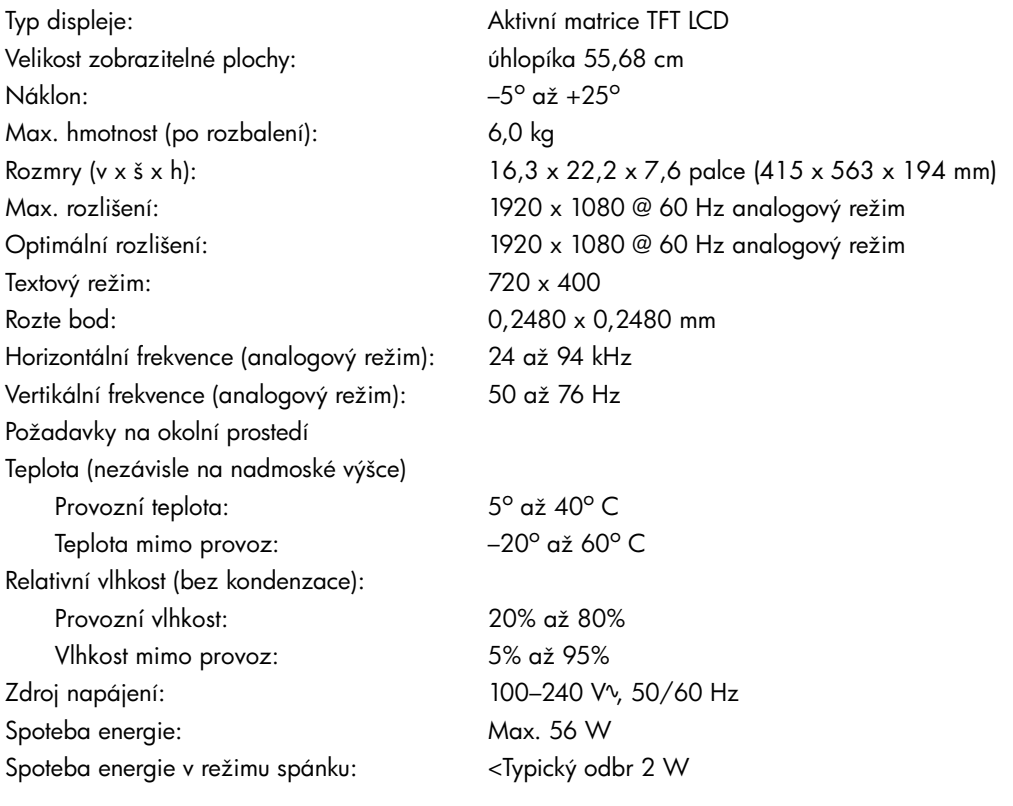

#### **Specifikace (pokraování)**

#### *model 2309m/v*

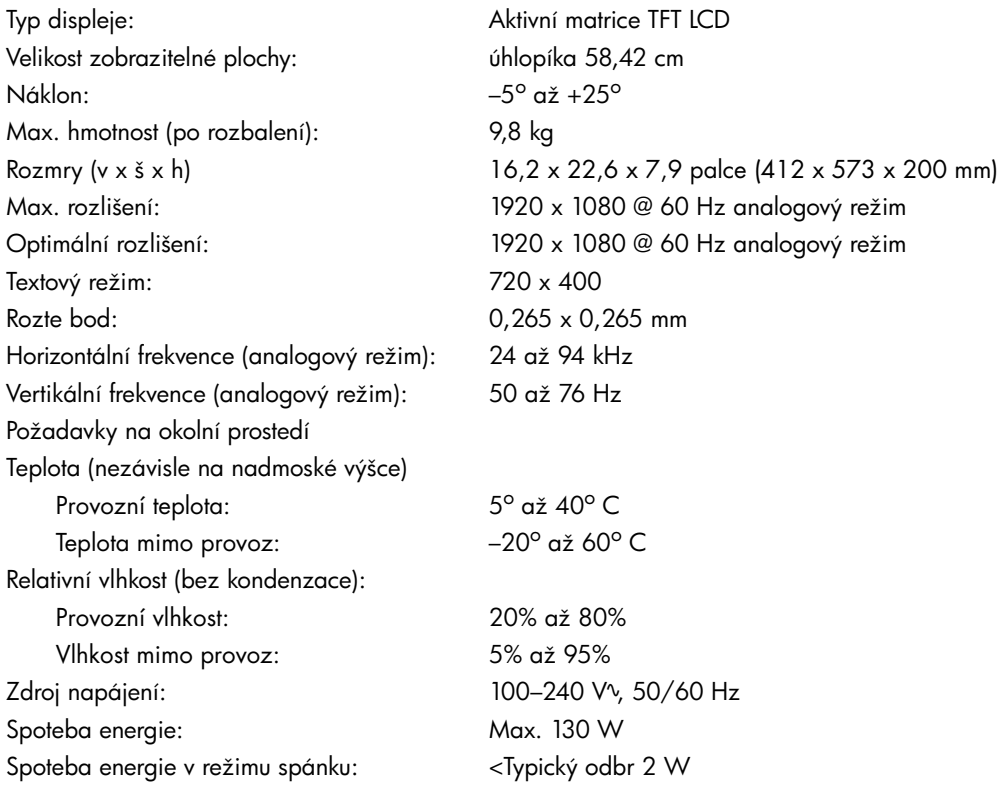

## <span id="page-37-1"></span><span id="page-37-0"></span>**Pednastavené tovární režimy a režim HD**

Monitor automaticky rozpoznává mnoho vstupních režim videa, které budou správn zobrazeny a vycentrovány na obrazovce.

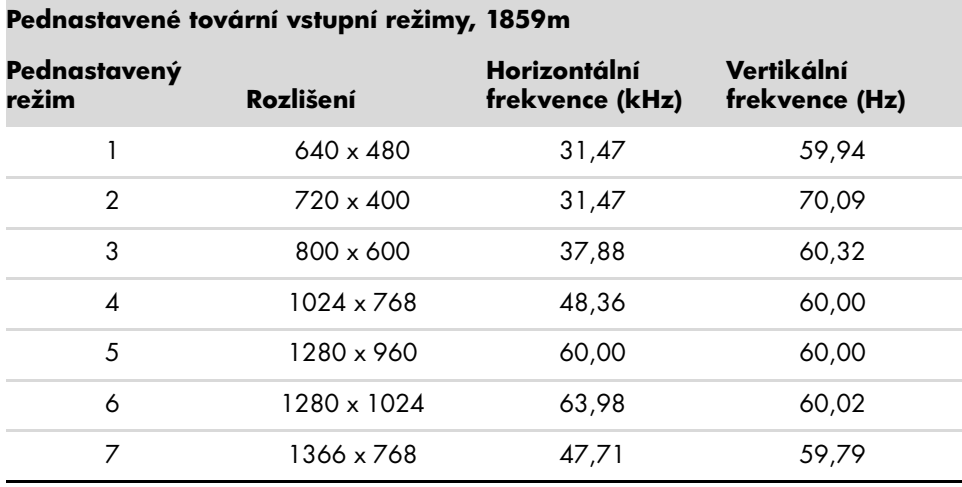

#### **Pednastavené tovární vstupní režimy, 2009m/v/f**

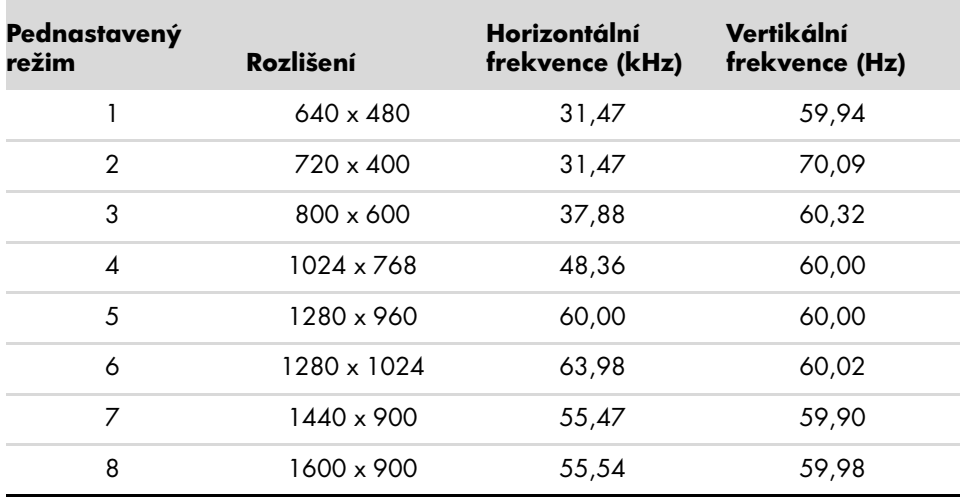

#### **Pednastavené tovární vstupní režimy, 2159m/v a 2309m/v**

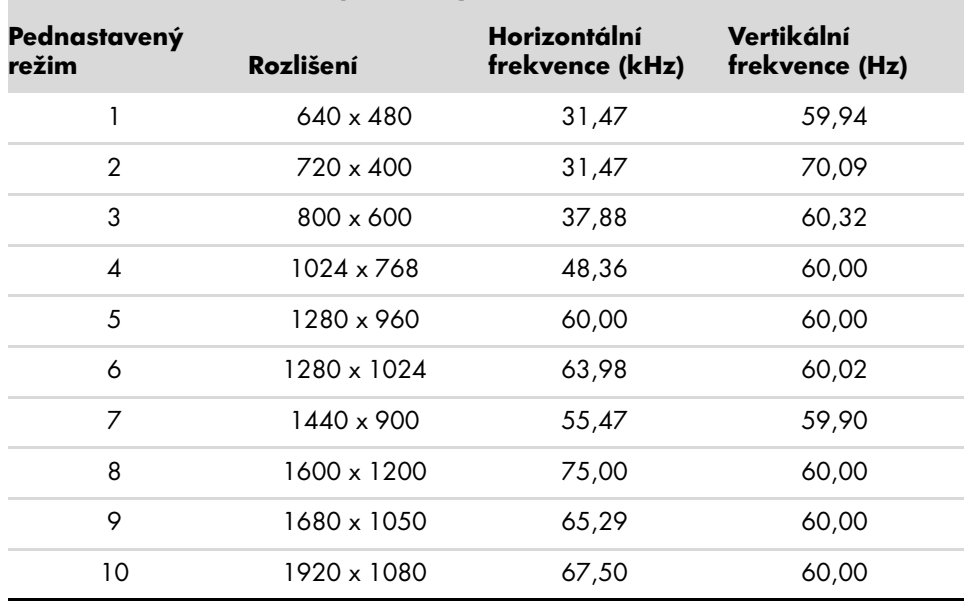

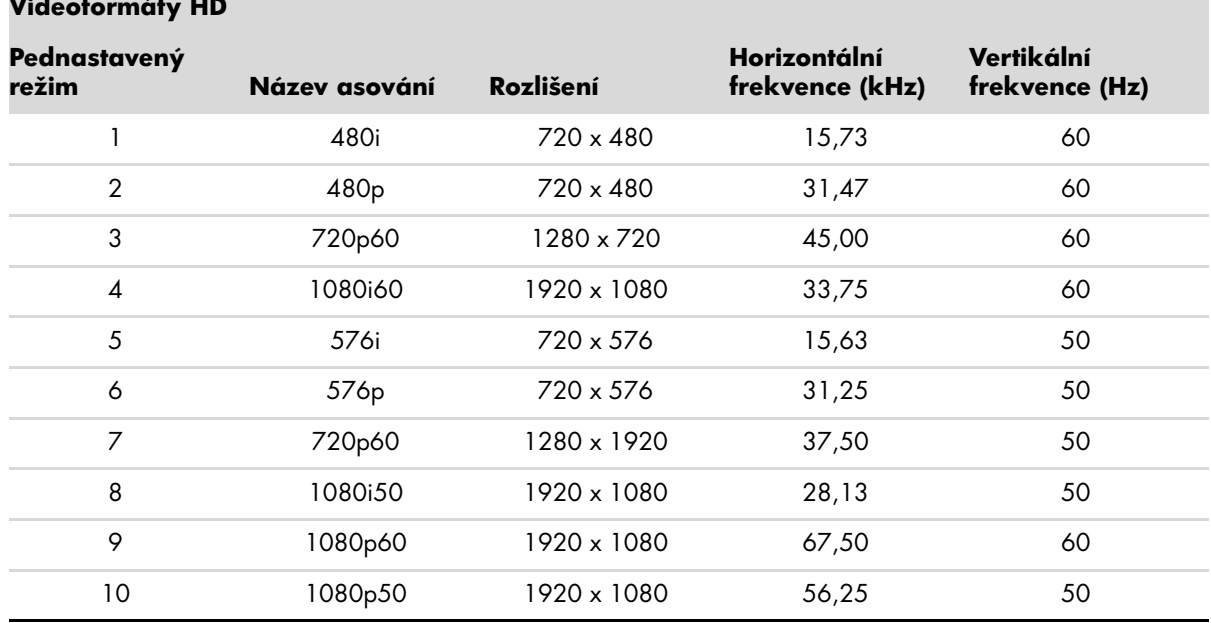

## <span id="page-39-0"></span>**Kvalita monitoru LCD a zásady týkající se pixel**

LCD monitor HP používá vysoce pesnou technologii a je vyroben podle vysokých standard, aby bylo možno zaruit bezproblémový provoz. Pesto je možné, že obrazovka bude mít kosmetické nedostatky, které vypadají jako malé svtlé nebo tmavé body. Tato vlastnost je stejná u všech obrazovek LCD používaných v produktech dodávaných všemi prodejci a není specifickou vlastností zaízení LCD monitor HP. Tyto nedokonalosti jsou zpsobeny jedním nebo více vadnými pixely i subpixely.

- Pixel se skládá z jednoho erveného, jednoho zeleného a jednoho modrého subpixelu.
- Celý vadný pixel je vždy rozsvícen (svtlý bod na tmavém pozadí) nebo vždy zhasnut (tmavý bod na svtlém pozadí). První druh je viditelnjší.
- Vadný subpixel (bodová vada) je mén viditelný než celý vadný pixel, je malý a viditelný pouze na uritém pozadí.

Chcete-li vyhledat vadné pixely, je vhodné monitor pozorovat v normálních provozních podmínkách a v normálním provozním režimu pi podporovaném rozlišení a dob odezvy ze vzdálenosti pibližn 50 cm.

Dá se oekávat, že za uritou dobu dojde ke zlepšení schopností prmyslu vyrábt obrazovky s mén kosmetickými vadami a v souladu s vylepšeními dojde i k úprav pokyn.

Další informace o monitoru LCD HP naleznete na webu spolenosti HP na adrese: **<http://www.hp.com/support>**

## <span id="page-39-1"></span>**Požadavky na napájecí kabel**

Napájecí zdroj monitoru je vybaven funkcí ALS (automatic line switching). Tato funkce umožuje provoz monitoru pi vstupních naptích v rozsahu 100 až 240 V<sup>v</sup>, 50/60 Hz, 1,5A.

Souprava napájecího kabelu (ohebný kabel a zástrka do zdi) dodaná s monitorem spluje požadavky pro použití v zemi/oblasti, kde bylo vybavení zakoupeno.

Pokud potebujete získat napájecí kabel pro jinou zemi/oblast, je teba koupit napájecí kabel, který je schválen pro použití v dané zemi/oblasti.

Napájecí kabel musí odpovídat výrobku a mít jmenovité naptí a proud takových hodnot, jaké jsou uvedeny na výrobním štítku produktu. Jmenovité naptí a proud kabelu by mly být vyšší, než naptí a proud, které jsou uvedeny na produktu. Máte-li otázky ohledn typu napájecího kabelu, obrate se na autorizovaného poskytovatele servisu produkt HP.

<span id="page-39-2"></span>Napájecí kabel by ml být veden tak, aby byla malá pravdpodobnost, že se po nm bude šlapat nebo že bude piskípnut. Zvláštní pozornost by mla být vnována zástrce, elektrické zásuvce a místu, kde kabel vychází z produktu.

# <span id="page-40-5"></span><span id="page-40-1"></span><span id="page-40-0"></span>**Smrnice komise FCC**

Zaízení bylo testováno a bylo oveno, že podle ásti 15 pravidel FCC vyhovuje omezením pro digitální zaízení tídy B. Tato omezení jsou navržena tak, aby poskytovala dostatenou ochranu proti rušivému vyzaování pi instalaci v domácnosti. Toto zaízení vytváí, používá a mže vyzaovat vysokofrekvenní energii. Není-li nainstalováno a používáno pesn podle návodu, mže rušit radiokomunikanítechniku. Výrobce nezaruuje, že k rušení nedojde pi konkrétní instalaci. Pokud je zaízení píinou rušení píjmu rádia nebo televize, což lze zjistit sledováním vlivu zapnutí a vypnutí zaízení, mžete se pokusit o zamezení rušení pomocí následujících opatení:

- Pesmrujte nebo pemístte pijímací anténu.
- Zvyšte vzdálenost mezi zaízením a pijímaem.
- Pipojte zaízení do zásuvky v jiném elektrickém okruhu, než je zapojen pijíma.
- Porate se s prodejcem nebo se zkušeným rádiovým i televizním technikem.

### <span id="page-40-2"></span>**Úpravy**

Komise FCC upozoruje uživatele, že všechny zmny i úpravy provedené na tomto zaízení, které nejsou výslovn schváleny spoleností Hewlett-Packard Company mohou vést ke ztrát oprávnní k užívání tohoto zaízení.

### <span id="page-40-3"></span>**Kabely**

Pipojení k tomuto zaízení musí být provedeno prostednictvím stínných kabel s metalickým krytem konektoru RFI/EMI, aby byl zajištn soulad s pravidly a smrnicemi komise FCC.

## <span id="page-40-4"></span>**Prohlášení o shod pro výrobky oznaené logem FCC, pouze USA**

Toto zaízení spluje požadavky ásti 15 pravidel FCC. Provoz je omezen následujícími dvma podmínkami: (1) zaízení nesmí zpsobovat škodlivé rušení a (2) zaízení musí být odolné vi veškerému okolnímu rušení vetn takového, které mže vyvolat nežádoucí úinky.

Máte-li dotazy týkající se vašeho výrobku, kontaktujte nás na adrese:

Hewlett-Packard Company P. O. Box 692000, Mail Stop 530113 Houston, Texas 77269-2000 *Nebo* Volejte: 1-800-474-6836

Máte-li dotazy týkající se tohoto prohlášení FCC, kontaktujte nás na adrese:

Hewlett-Packard Company P. O. Box 692000, Mail Stop 510101 Houston, Texas 77269-2000 *Nebo* Volejte: 1-281-514-3333

Pro identifikaci produktu uvete objednací, sériové nebo modelové íslo nacházející se na produktu.

## <span id="page-41-0"></span>**Likvidace materiál**

Tento výrobek spolenosti HP obsahuje rtu ve fluorescenní lamp v obrazovce LCD a je možné, že bude nutné zvláštní zacházení s výrobkem pi jeho likvidaci.

Likvidace tohoto materiálu mže být regulována s ohledem na životní prostedí. Informace o likvidaci a recyklaci získáte na místním úad nebo se obrate na sdružení Electronic Industries Alliance (EIA) (http://www.eiae.org).

# <span id="page-41-1"></span>**Chemické látky**

Spolenost HP se zavazuje poskytovat svým zákazníkm informace o chemických látkách obsažených v našich produktech podle poteby v takovém rozsahu, aby vyhovla zákonným požadavkm, jako je nap. REACH (Naízení ES . 1907/2006 Evropského parlamentu a Rady). Zprávu o chemikáliích pro tento produkt lze najít na: **http://www.hp.com/go/reach**

## <span id="page-41-2"></span>**Kanadská smrnice**

Toto digitální zaízení tídy B vyhovuje všem požadavkm pedpisu Canadian Interference-Causing Equipment Regulations.

# <span id="page-41-3"></span>**Avis Canadien**

Cet appareil numérique de la classe B respecte toutes les exigences du Règlement sur le matériel brouilleur du Canada.

## <span id="page-41-4"></span>**Smrnice Evropské unie**

Tento produkt vyhovuje následujícím smrnicím EU:

- Low Voltage Directive 2006/95/EC
- EMC Directive 2004/108/EC

Splnní tchto smrnic znamená shodu s platnými harmonizovanými evropskými standardy (evropskými normami), které jsou uvedeny v Prohlášení o shod v zemích EU vydaném spoleností Hewlett-Packard pro tento produkt nebo skupinu produkt.

Toto splnní je indikuje následující oznaení, umístné na produktu:

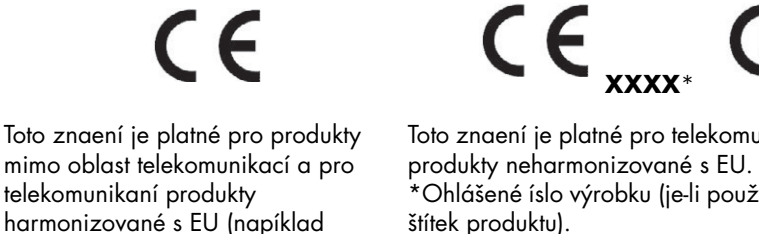

Toto znaení je platné pro telekomunikaní \*Ohlášené íslo výrobku (je-li použito–viz štítek produktu).

Hewlett-Packard GmbH, HQ-TRE, Herrenberger Straße 140, 71034 Böblingen, Germany

zaízení Bluetooth).

## <span id="page-42-0"></span>**Likvidace odpad ze zaízení domácími uživateli v zemích Evropské unie**

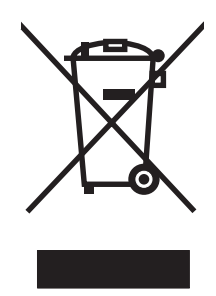

Tento symbol na produktu nebo na obalu oznauje, že tento produkt nesmí být likvidován spolu s ostatním domácím odpadem. Jste zodpovdní za likvidaci již nepoužitelného zaízení jeho pedáním na ureném sbrném míst pro recyklaci elektrických a elektronických zaízení. Samostatný sbr a recyklace nepoužitelných zaízení pi jejich likvidaci pomže chránit pírodní zdroje a zajistí, že je zaízení recyklováno zdravotn nezávadným zpsobem šetrným k životnímu prostedí. Další informace o tom, kde mžete odevzdat vysloužilé zaízení k recyklaci, získáte na místním úad, u spolenosti zajišující u vás odvoz domovního odpadu nebo v obchod, kde jste produkt zakoupili.

## <span id="page-42-1"></span>**Smrnice pro Japonsko**

この装置は、情報処理装置等電波障害自主規制協議会 (VCCI) の基準 に基づくクラスB情報技術装置です。この装置は、家庭環境で使用すること を目的としていますが、この装置がラジオやテレビジョン受信機に近接して 使用されると、受信障害を引き起こすことがあります。 取扱説明書に従って正しい取り扱いをして下さい。

## <span id="page-42-2"></span>**Japonská smrnice týkající se napájecího kabelu**

製品には、同梱された電源コードをお使い下さい。 同梱された電源コードは、他の製品では使用出来ません。

## <span id="page-42-3"></span>**Japonské prohlášení o obsahu materiálu**

Japonský regulaní požadavek, definovaný ve specifikaci JIS C 0950, 2005, požaduje, aby výrobci poskytli Prohlášení o obsahu materiálu pro urité kategorie elektronických výrobk, uvedených do prodeje po 1. ervenci 2006. Prohlášení o materiálu JIS C 0950 k tomuto produktu naleznete na adrese **<www.hp.com/go/jisc0950>**.

> 2005年、日本における製品含有表示方法、JISC0950が公示されました。 製造事業者は、2006年7月1日以降に販売される電気·電子機器の特定 化学物質の含有に付きまして情報提供を義務付けられました。製品の部材 表示に付きましては、<u>www.hp.com/go/jisc0950</u> を多照してください。

## <span id="page-42-4"></span>**Korejská smrnice**

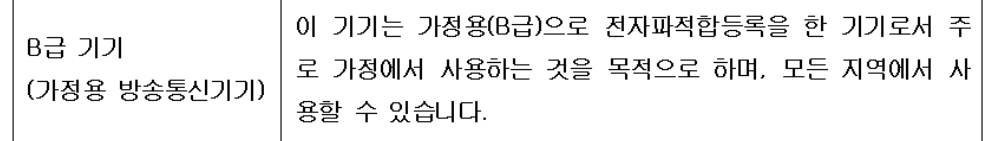

## <span id="page-43-0"></span>**Shoda s oznaením EPA ENERGY STAR®**

Produkty oznaené logem ENERGY STAR® na obalu odpovídají pokynm ENERGY STAR® agentury U.S. Environmental Protection Agency pro energetickou efektivitu.

Produkty s oznaením ENERGY STAR® jsou navrženy tak, aby spotebovávaly mén energie, pomáhaly šetit peníze a chránily životní prostedí.

ENERGY STAR® je registrovanou ochrannou známkou, jejímž vlastníkem je vláda USA.

## <span id="page-43-1"></span>**Recyklaní program spolenosti HP**

Spolenost HP nabízí programy vrácení produkt na konci životnosti pro hardware spolenosti HP a dalších výrobc v mnoha zempisných oblastech.

Podmínky a dostupnost tchto program se liší podle konkrétní oblasti z dvodu rozdílnosti regulaních požadavk a místní poptávky zákazník. Informace o recyklaním programu spolenosti HP naleznete na webu spolenosti HP na adrese: **<http://www.hp.com/recycle>**

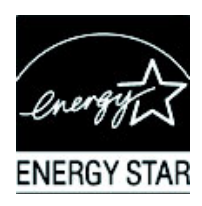

#### **The Table of Toxic and Hazardous Substances/Elements and their Content**

as required by China's Management Methods for Controlling Pollution by Electronic Information Products

| <b>Part Name</b>                       | <b>Toxic and Hazardous Substances and Elements</b> |                        |                 |                                                  |                                          |                                             |
|----------------------------------------|----------------------------------------------------|------------------------|-----------------|--------------------------------------------------|------------------------------------------|---------------------------------------------|
|                                        | Lead<br>(Pb)                                       | <b>Mercury</b><br>(Hg) | Cadmium<br>(Cd) | <b>Hexavalent</b><br><b>Chromium</b><br>(Cr(VI)) | <b>Polybrominated</b><br>biphenyls (PBB) | Polybrominated<br>diphenyl ethers<br>(PBDE) |
| <b>Liquid Crystal Display</b><br>Panel | Χ                                                  |                        | O               |                                                  |                                          |                                             |
| Chassis/Other                          |                                                    |                        |                 |                                                  |                                          |                                             |

O: Indicates that this toxic or hazardous substance contained in all of the homogeneous materials for this part is below the limit requirement in SJ/T11363-2006.

X: Indicates that this toxic or hazardous substance contained in at least one of the homogeneous materials used for this part is above the limit requirement in SJ/T11363-2006.

All parts named in this table with an "X" are in compliance with the European Union's RoHS Legislation – "Directive 2002/95/EC of the European Parliament and of the Council of 27 January 2003 on the restriction of the use of certain hazardous substances in electrical and electronic equipment".

Note: The referenced Environmental Protection Use Period Marking was determined according to normal operating use conditions of the product such as temperature and humidity.

#### 产品中有毒有害物质或元素的名称及含量 根据中国《电子信息产品污染控制管理办法》

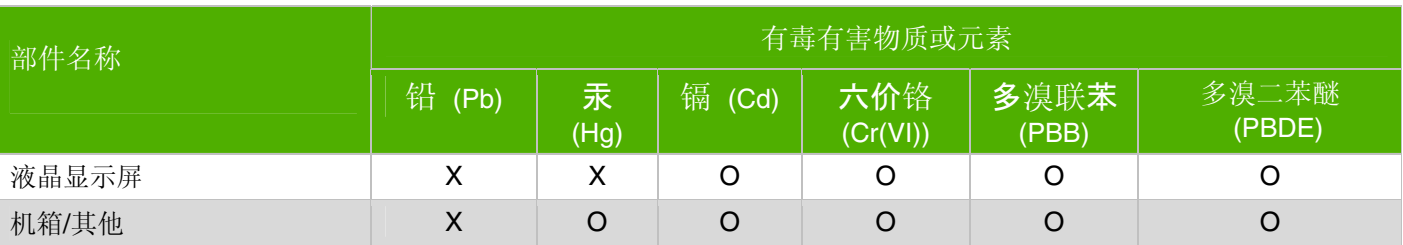

O: 表示该有毒有害物质在该部件所有均质材料中的含量均在SJ/T11363-2006 标准规定的限量要求以下。

X: 表示该有毒有害物质至少在该部件的某一均质材料中的含量超出SJ/T11363-2006 标准规定的限量要求。

#### 表中标有"X"的所有部件都符合欧盟 RoHS 法规 "欧洲议会和欧盟理事会 2003 年 1 月 27 日关于电子电器设备中限制使用某些有害物质的 2002/95/EC 号指令"

#### <span id="page-44-0"></span>注:环保使用期限的参考标识取决于产品正常工作的温度和湿度等条件

*Smrnice*

## <span id="page-46-0"></span>**B**

bezpenost pokyny [2–1](#page-8-3) upozornní [2–1](#page-8-4)

#### **E**

ešení potíží [A–1](#page-30-2) – [A–3](#page-32-3)

### **F**

funkce [1–1](#page-6-3)

# **I**

ištní [2–2](#page-9-2) instalace [3–1](#page-10-5) – [3–10](#page-19-2)

## **M**

montáž na zeď [3–2](#page-11-1)

### **N**

napájecí kabel připojení [3–8](#page-17-1) nastavení [3–1](#page-10-4) – [3–10](#page-19-2) otáčení [3–10](#page-19-3) sklonu [3–9](#page-18-2) nastavení monitoru [3–1](#page-10-4) – [3–10](#page-19-2) nastavení otáčení [3–10](#page-19-3) nastavení sklonu [3–9](#page-18-2)

### **O**

ovládání monitoru [4–1](#page-20-5) – [4–8](#page-27-3)

## **P**

Podpora HDCP (High-Bandwidth Digital Content Protection) [3–7](#page-16-2) podstavec sestavení [3–2](#page-11-2) přední panel [4–3](#page-22-2) přeprava monitoru [5–1](#page-28-2) připojení audiokabel [3–7](#page-16-3) HDMI [3–6](#page-15-2) kabel rozbočovače USB [3–7](#page-16-4) napájecí kabel [3–8](#page-17-1) VGA DVI-D [3–5](#page-14-3) prostor pro klávesnici [3–10](#page-19-4)

### **S**

smrnice [C–1](#page-40-5) – [C–5](#page-44-0) software a nástroje na disku CD [4–2](#page-21-1) – [4–6](#page-25-0) specifikace [B–1](#page-34-2) – [B–6](#page-39-2) stav monitoru Auto Adjustment in Progress (Probíhá automatické nastavení) [4–7](#page-26-2) Check Video Cable (Zkontrolujte videokabel) [4–7](#page-26-3) Input Signal Out of Range (Vstupní signál mimo rozsah) [4–7](#page-26-3) Monitor Going to Sleep (Monitor přechází do režimu spánku) [4–7](#page-26-3) No Input Signal (Chybí vstupní signál) [4–7](#page-26-2) OSD Lock-out (Uzamčení nabídky OSD) [4–7](#page-26-2)

# **T**

technické specifikace [B–1](#page-34-2) – [B–6](#page-39-2)

# **U**

údržba ištní [2–2](#page-9-2) pokyny [2–2](#page-9-3) uspořádání kabelů [3–9](#page-18-3) úsporný režim [4–8](#page-27-4)

## **V**

videokabely a zvukové kabely a adaptéry [3–6](#page-15-3) vstupní videokonektory výběr [4–7](#page-26-4) vybalení [3–1](#page-10-6)

# **Z**

zvukové kabely a videokabely a adaptéry [3–6](#page-15-3)

Part number: 507981-221